ESCUELA SUPERIOR POLITÉCNICA DEL LITORAL

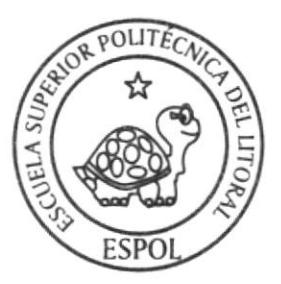

# ESCUELA DE DISEÑO Y COMUNICACIÓN VISUAL

# TÓPICO DE GRADUACIÓN PREVIO A LA OBTENCIÓN DEL TÍTULO DE

# ANALISTA DE SISTEMAS

TEMA SITIO WEB ENTRETENTE

MANUAL DE DISENO

AUTORES DAISY ALEXANDRA ALDAZ QUISILAY ROSA MARIA ATUPANA ASITIMBAY

> DIRECTORES MAE. JUAN CARLOS GARCíA LCDO. ALEX ESPINOZA

> > Año

## 2007

ESCUELA SUPERIOR POLITÉCNICA DEL LITORAL

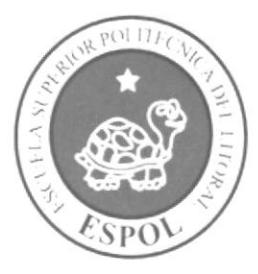

## ESCUELA DE DISEÑO Y COMUNICACIÓN VISUAL

## TÓPICO DE GRADUACIÓN

PREVIO A LA OBTENCIÓN DEL TÍTULO DE

## **ANALISTA DE SISTEMAS**

### **TEMA**

**SITIO WEB ENTRETENTE** 

### **MANUAL DE DISEÑO**

### **AUTORES**

DAISY ALEXANDRA ALDAZ QUISILAY ROSA MARÌA ATUPAÑA ASITIMBAY

### **DIRECTORES**

**MAE. JUAN CARLOS GARCIA LCDO. ALEX ESPINOZA** 

2007

AÑO

#### **AGRADECIMIENTO**

Gracias a Dios, a nuestros padres que con su apoyo, esfuerzo y amor nos han guiado para llegar a este momento nuestro primer triunfo y es para ustedes. GRACIAS.

 $-CA$  $CATUSS$ PEÑA

#### **DEDICATORIA**

Para todas las personas que hicieron posible que llegáramos a cumplir esta meta, los que nos alentaban día a día, los que nos daban ánimos cuando tropezábamos. En fin este triunfo va dedicado a nuestros padres.

Que Dios bendiga a nuestros PADRES.

BIS.A. LCA **CAMFUS** PEÑA

## DECLARACIÓN EXPRESA

La responsabilidad de los hechos, ideas y doctrinas expuestas en este tópico de graduación nos corresponde exclusivamente; y el patrimonio intelectual de la misma, al EDCOM (Escuela de Diseño y comunicación visual) de la Escuela Superior Politécnica del Litoral.

(Reglamento de exámenes y títulos profesionales de la ESPOL).

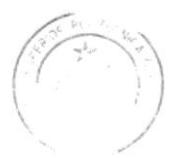

PEEP COCA **CAMFUS** PEÑA

## FIRMA DE LOS DIRECTORES DEL TÓPICO DE **GRADUACIÓN**

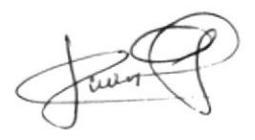

MAE. JUAN CARLOS GARCIA

LCDO. ALEX ESPINOZA

BIBL OFECA **CAMI-US** PEÑA

## FIRMA DE LOS AUTORES DEL TÓPICO DE **GRADUACIÓN**

Yai s7 'aa **DAZQUSILAY HST** 

ROSA ATUPAÑA ASITIMBAY

BIEL STICA CAMPUS PEÑA

## ÍNDICE DE CONTENIDO

#### 1. Generalidades

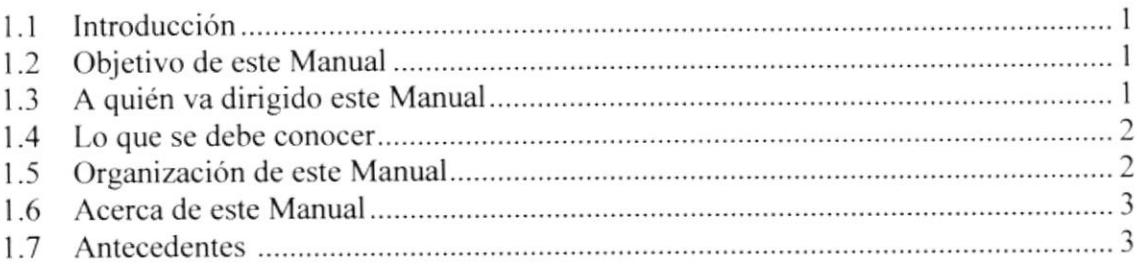

#### $2.$ Definición del Problema actual

#### Solución Propuesta  $3.$

#### Estandarización del Sitio y Elementos Gráficos 4.

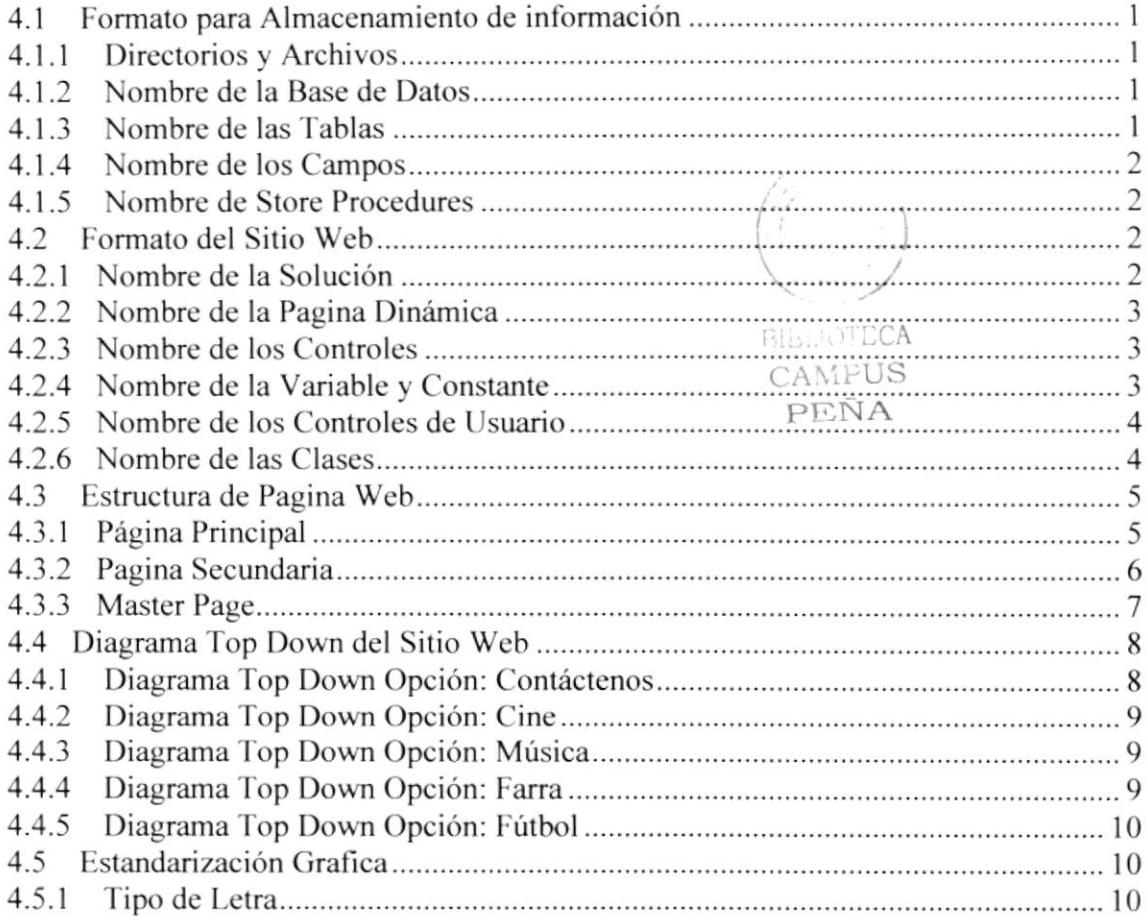

#### 5. Modelo Entidad Relación

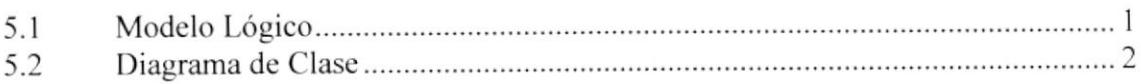

#### 6. Diseño de Archivos

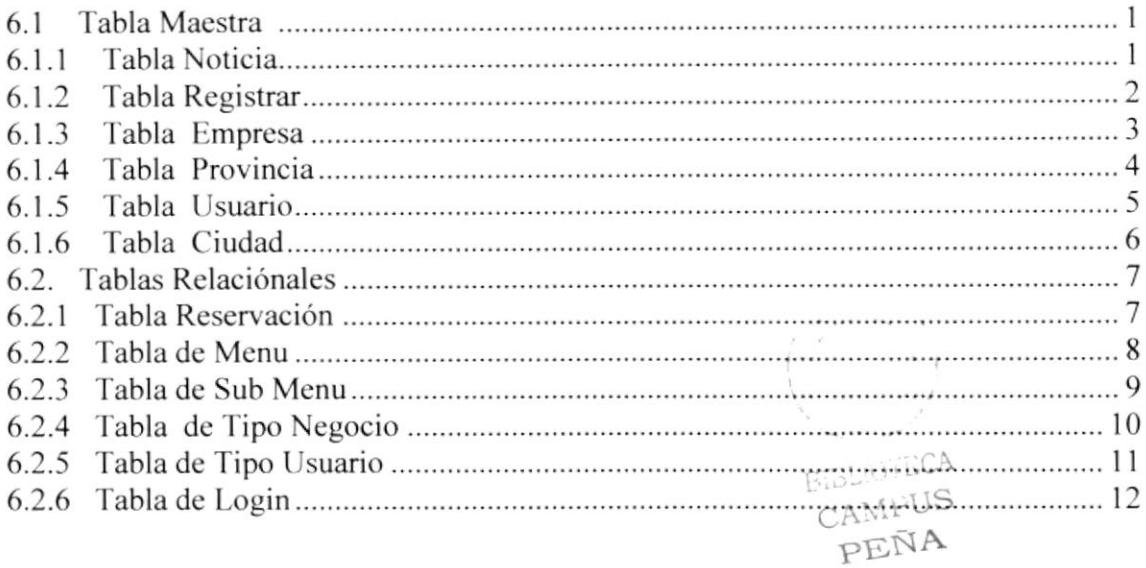

#### 7. Diagrama de Entrada Proceso Salida

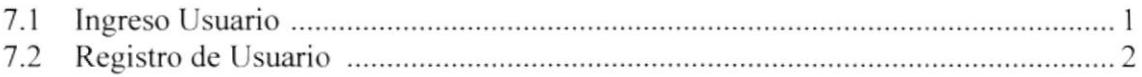

#### 8. Diseño de Pantallas

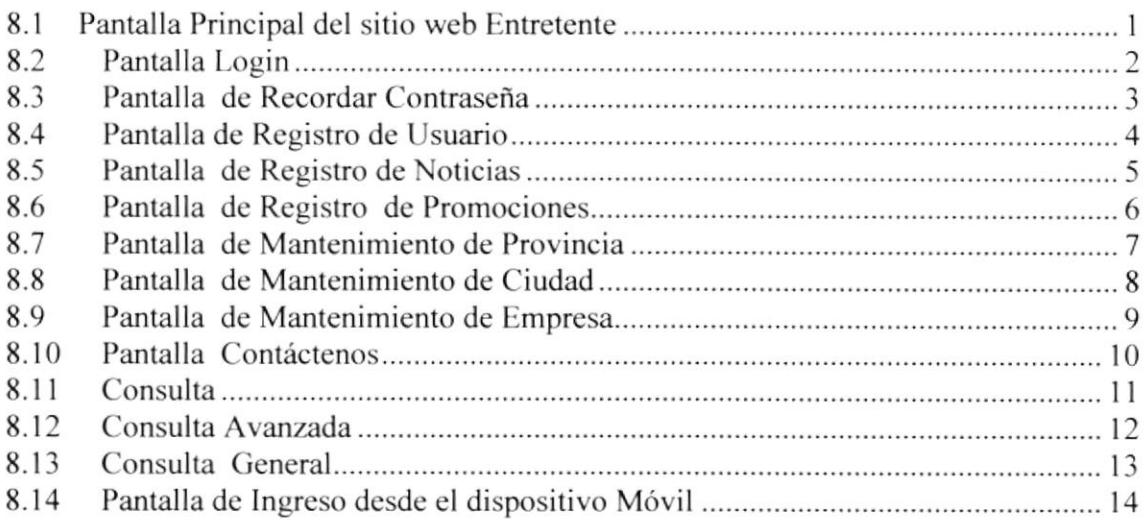

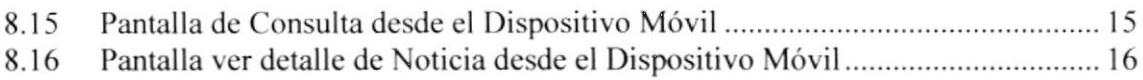

#### 9. Seguridades del Sitio Web

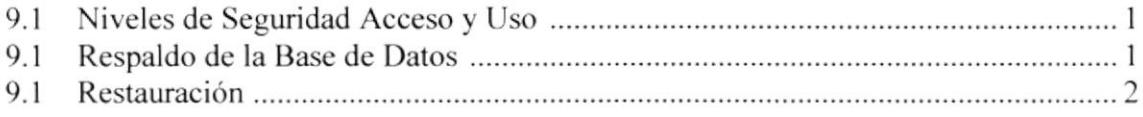

#### 10. Operación, Frecuencia y Forma de Retención de Datos

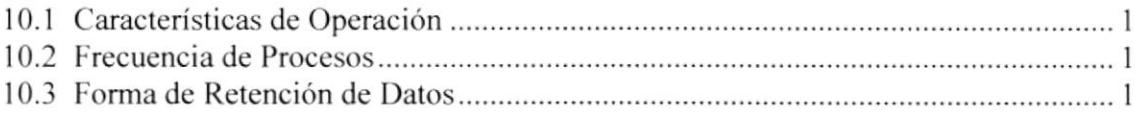

 $\begin{pmatrix} \alpha_{11} & & & \\ & \ddots & & \\ & & \alpha_{N} \end{pmatrix}$ 

**EISLULECA**<br>CAMFUS PEÑA

 $\overline{\mathcal{M}}$ 

BIBSONCCA CAMPUS PEÑA

# CAPÍTULO 1

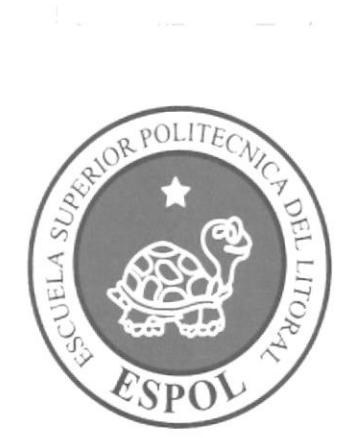

# **INTRODUCCIÒN**

### I. GENERALIDADES

#### 1.1. INTRODUCCIÓN

El contenido de este Manual de Diseño especificará el ambiente operacional. las estandarizaciones de los elementos del Sitio Web y los elementos gráficos, diseño de archivos de entrada y salida y las opcraciones con su frecuencia de procesos.

#### 1.2. OBJETIVO DE ESTE MANUAL

El objetivo de este manual es dar a conocer la estructura del sitio y explicar cada de los objetos utilizados.

Con este manual, los responsables del mantenimiento del Sitio Web Entretente estarán en capacidad de conocer:

- $\blacktriangleright$  La dimensión real del Sitio Web.
- $\triangleright$  Las normas y estándares usados en la elaboración del Sitio Web.
- > El diseño de la interfaz utilizada.
- > Las estructuras de datos utilizados.
- > Los procesos utilizados
- $\blacktriangleright$  Los formatos de pantallas.

. aa

CAMFUS<br>PEÑA

## 1.3. A QUIÉN VA DIRIGIDO ESTE MANUAL

Este manual va destinado al ó los responsables del mantenimiento del Sitio Web ENTRETENTE, y está elaborado como un soporte para cumplir con el mantenimiento de las páginas en su etapa de opcración.

Entre las personas que tendrán la responsabilidad de realizar estas tareas podemos mencionar:

- $\blacktriangleright$  Analistas de sistemas
- **Programadores de Aplicaciones.**
- $\blacktriangleright$  Diseñadores Gráficos
- Personal con conocimiento en la elaboración de páginas Web,

#### 1.4. LO QUE SE DEBE CONOCER

Los conocimientos mínimos que deben tener las personas que operarán la Administración del Portal, para un buen uso del mismo, son:

- $\triangleright$  Conocimientos básicos de informática basada en ambiente Windows.
- $\triangleright$  Conocimientos básicos de navegación Web.
- $\triangleright$  Conocimientos claros sobre las políticas de acceso a la información presentada en el Sitio.

#### 1.5. ORGANIZACIÓN DE ESTE MANUAL

Este manual ha sido organizado metódicamente en capítulos para un mejor entendimiento del personal que requiera de su utilización. a continuación se detallan los capítulos que constan en el mismo:

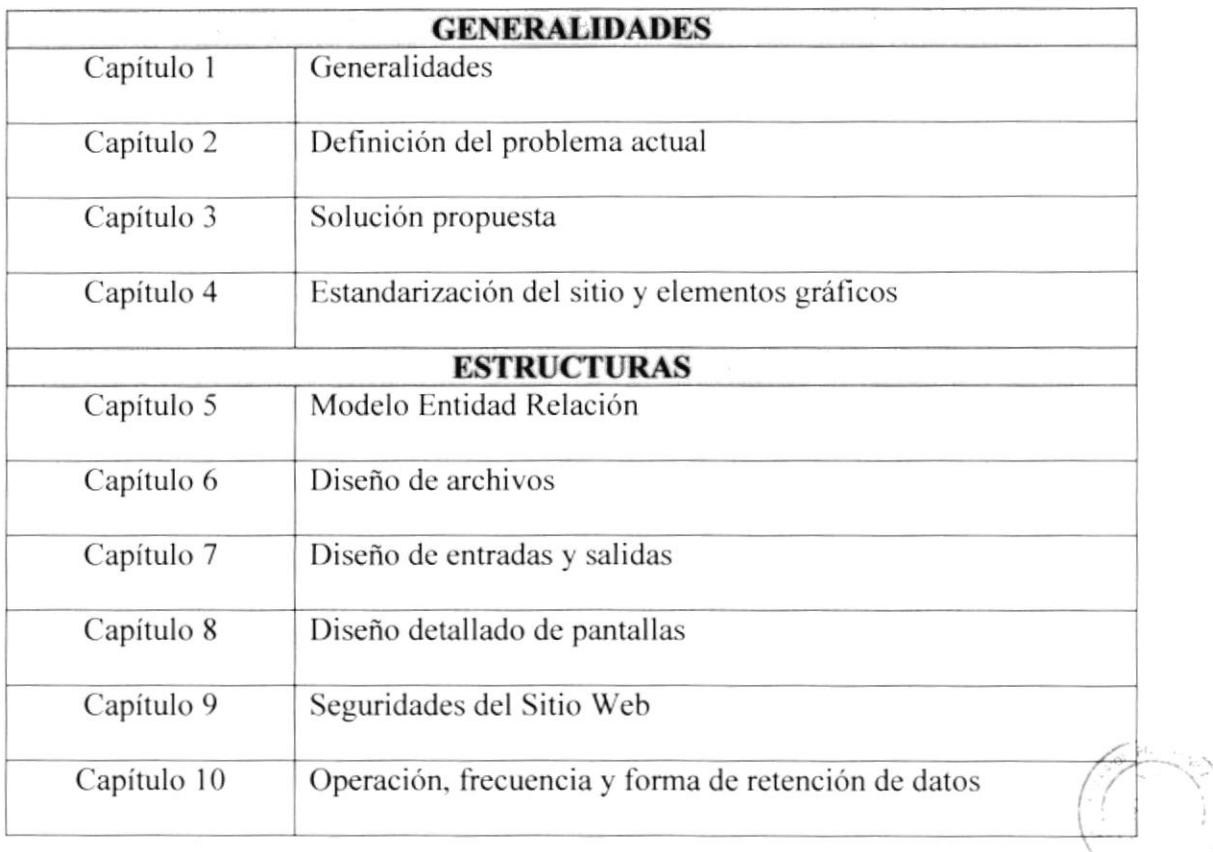

 $E_{\text{eff}} = -2CA$ CAMEUS PEÑA

#### 1.6. ACERCA DE ESTE MANUAL

Este manual ayudará a dar mantenimiento al Sitio Web siempre y cuando se cumpla con las especificaciones que dice el manual.

- $\triangleright$  Conocer con que sistemas operativos podrá trabajar.
- $\geq$  Conocer las características mínimas del equipo de computación desde donde puede ser accesado el sitio Web.

#### 1.7. ANTECEDENTES

La Escuela Superior Politécnica del Litoral (ESPOL) surgió como respuesta a las crecientes demandas de educación científico - técnica en la Costa. Fue creada siendo Presidente de la República el Dr. Camilo Ponce Enríquez, mediante Decreto Ejecutivo No. 1664 publicado en el Registro Oficial del 11 de noviembre de 1958. El 25 de mayo de 1959, inicia oficialmente la vida académica de la ESPOL.

La ESPOL es una institución de educación superior, persona jurídica de derecho público, sin fines de lucro, autónoma en lo académico, científico, técnico, administrativo. tinanciero y económico. con capacidad para auto-regularse. buscar la verdad y formular propuestas para el desarrollo humano, sin más restricciones que las señaladas en la constitución y las leyes.

Cuenta con varias extensiones como:

- > Prosperina.
- > Peñas.
- > Daule.
- $\triangleright$  Santa Elena.
- $\triangleright$  Cenaim.
- $\blacktriangleright$  Samborondón.

BiBilith ECA CAMPUS PEÑA

Barr Sellen

CAM: US PEÑA

CAPÍTULO 2

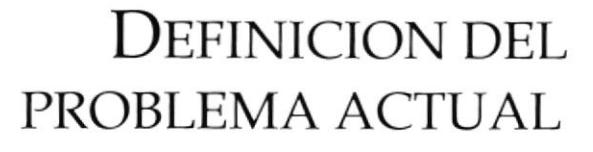

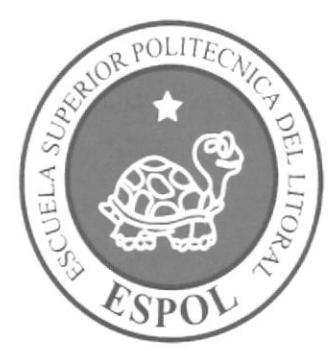

## 2. DEFINICIÓN DEL PROBLEMA ACTUAL

El proceso de ingreso de noticias de otros sitios de las diferentes categorías sean estos de cine, farras, música, etc. No son alimentados por los propios proveedores y no hay un sitio local que me muestre toda la información de entretenimiento.

- > Permitir al público en general estar al tanto de los eventos que se realicen y promociones.
- ► Pérdida de Información: llevar el proceso de ingreso de noticias sin contar con un programa o página en la cual ingresar, puede provocar que la información se en varios sitios y realizar doble trabajo al momento de visualizar la noticia.

Bulan

 $CA.A.$ PENA

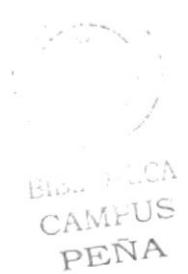

# CAPÍTULO 3

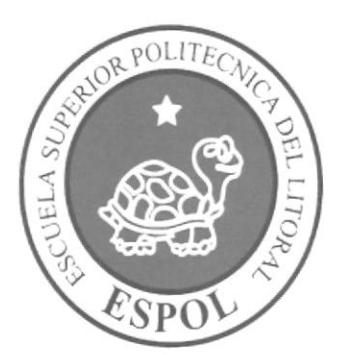

## SOLUCIÒN PROPUESTA

## 3. SOLUCIÓN PROPUESTA

Después de un Exhaustivo análisis de Procesos a llevarse acabo, de forma automatizada, y en vista de la importancia de tener ingresado las noticias de muchas categorías y con frecuencia en el sitio, para que pueda llegar a todos las personas que gustes divertirse sanamente en cualquier lugar en que se encuentren se disponga que está pagina a través de Intemet.

Para esto hay abarcar los siguientes puntos:

- Elaboración de un sitio Web que brinde el servicio de Noticias ya sea en la categoría de cine, música, farra, fútbol. Esto permitirá que el usuario este informado de todos los eventos al realizarse dentro y fuera de la cuidad.
- 2. Utilización de Una Base de Datos Confiable y que nos brinde soporte además de darnos garantías para poder estar confiados que la información estará disponible cuando se la requieran.
- 3. La página contiene varios lugares como cine, música, farra, fútbol cada uno de ellos lo administran su propio portal colocando banners y anuncios de publicidad.
- 4. La página principal podría contener información del sitio a nivel nacional pero tendríamos una opción para escoger un sitio específico por categoría esto haría que la página me cargue información solo del sitio indicado.
- 5. Generación de consultas a través de una búsqueda avanzada de los eventos próximos a realizarse.

CAMEUS /,

# CAPÍTULO 4

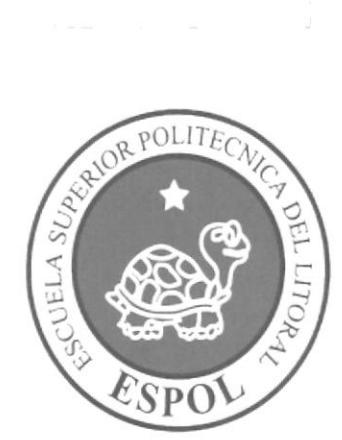

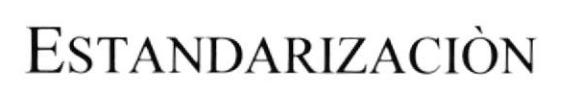

Billing CA CAMFUS PEÑA

## 4. ESTANDARIZACIÓN DEL SITIO Y ELEMENTOS GRÁFICOS

#### 4.I. FORMATO PARA ALMACENAMIENTO DE INFORMACIÓN

#### 4.1.1. DIRECTORIOS Y ARCHIVOS

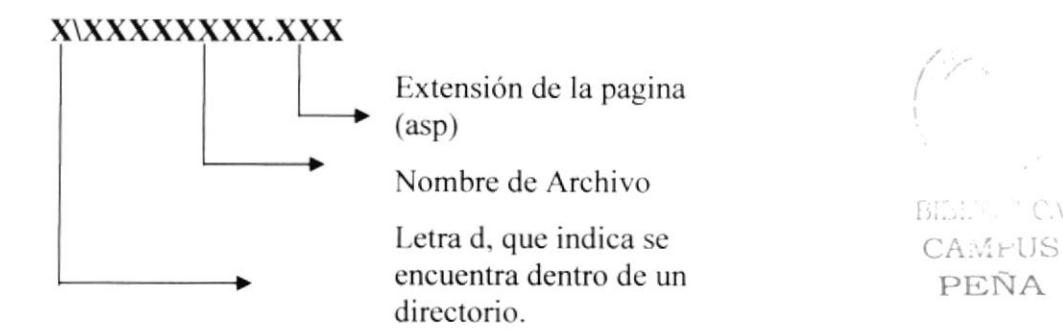

#### 4.1.2. NOMBRE DE LA BASE DE DATOS

Se denominó a la base de datos con el nombre de la información que guarda la misma.

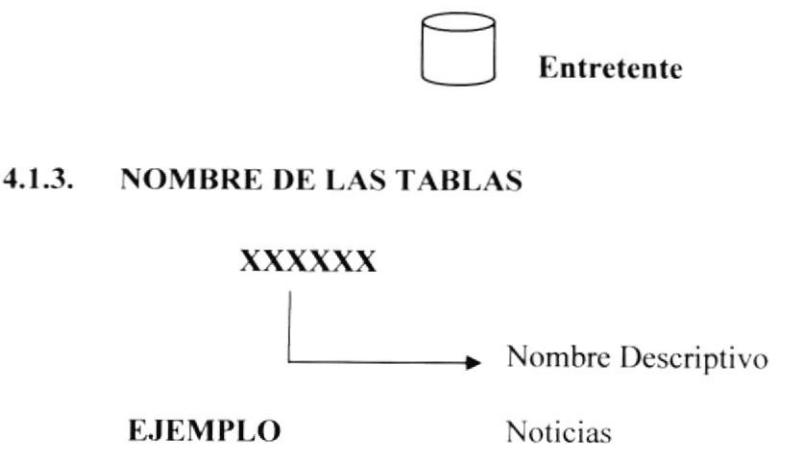

#### **NOMBRE DE LOS CAMPOS**  $4.1.4.$

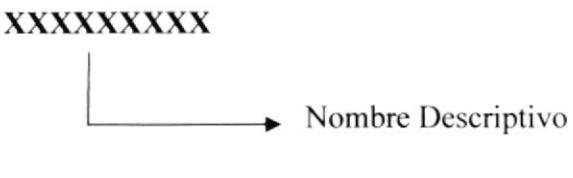

**Usuario EJEMPLO:** 

#### $4.1.5.$ **NOMBRE DE STORE PROCEDURES**

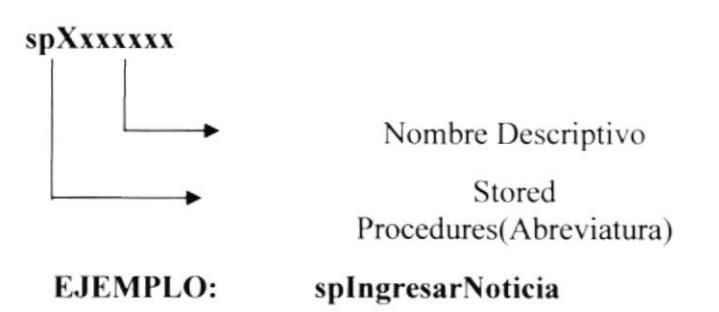

#### 4.2. FORMATO DEL SITIO WEB

 $4.2.1.$ **NOMBRE DE LA SOLUCION** 

#### XXXXXXXX.sln

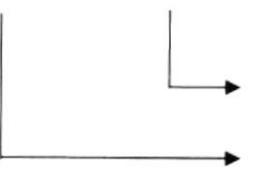

Extensión de la Solución

Nombre Descriptivo

**EJEMPLO:** 

Entretente.sln

A **SPUS** 

PENA

 $\therefore$  C.

PEÑA

 $4.2.3.$ 

#### **NOMBRE DE LAS PAGINAS DINAMICAS**  $4.2.2.$

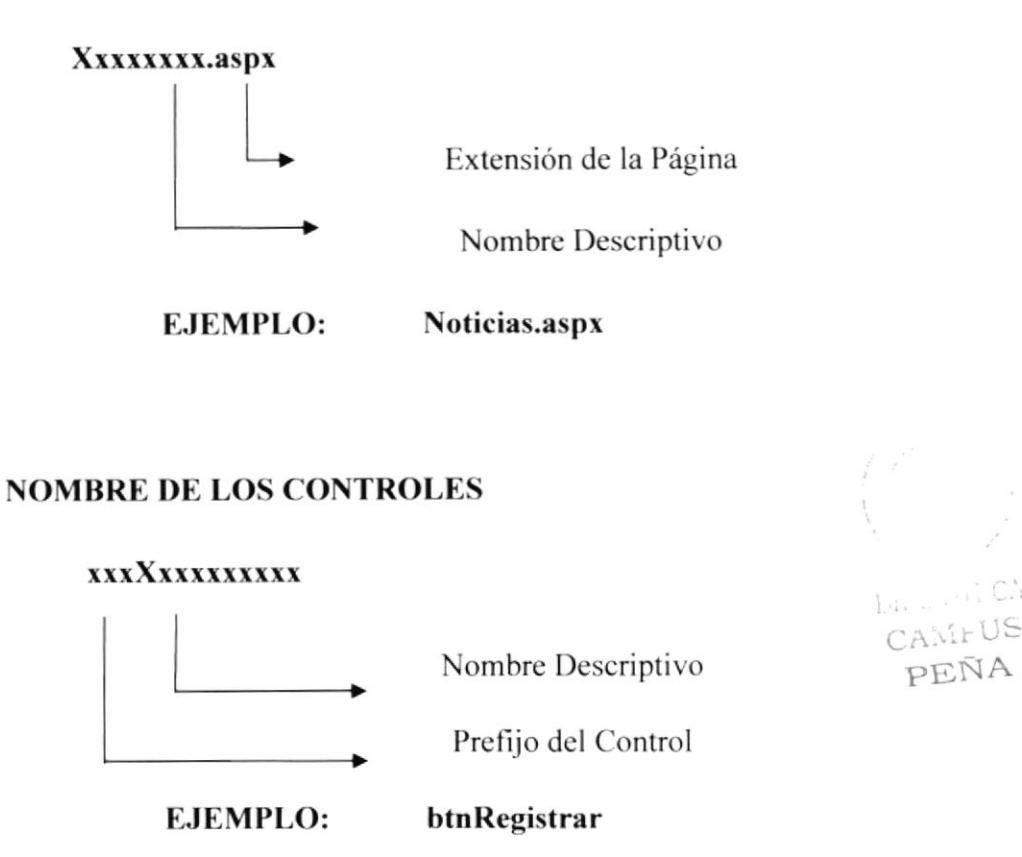

Las iniciales de los controles se detallan en la siguiente tabla:

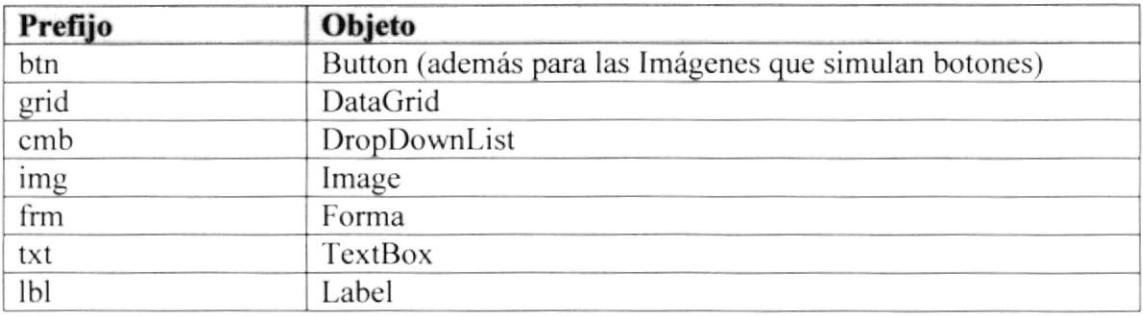

#### $4.2.4.$ **NOMBRE DE VARIABLES Y CONSTANTES**

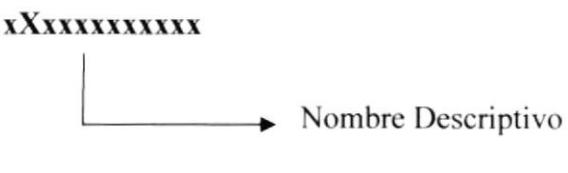

**EJEMPLO:** vVariable

#### **NOMBRE DE LOS CONTROLES DE USUARIO**  $4.2.5.$

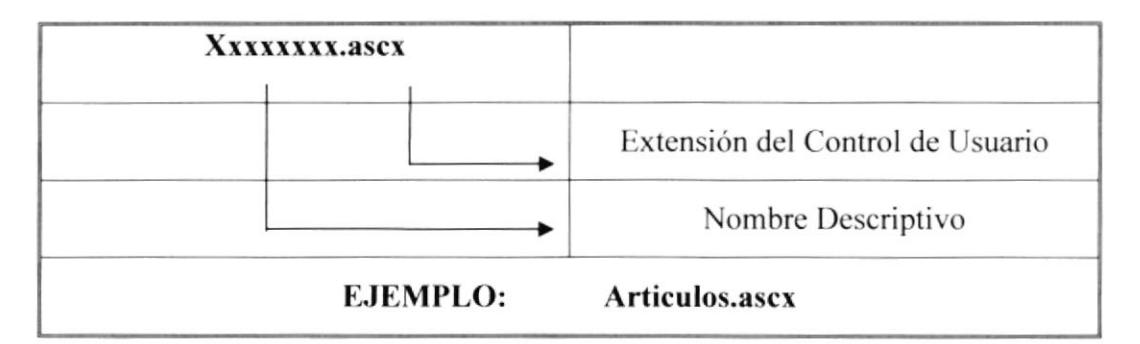

#### **NOMBRES DE CLASES**  $4.2.6.$

#### XXXXXXXXXXX.cs

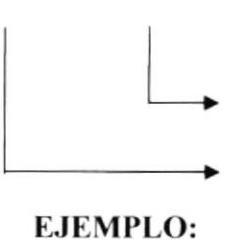

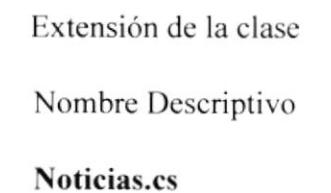

 $131 - -$ CAMFUS

PEÑA

**EDCOM** 

## 4.3. ESTRUCTURA DE PÁGINAS WEB

### 4.3.1. PÁGINA PRINCIPAL

Se muestra el menú de opciones y objetos que permiten, a primera vista, visualizar el sitio.

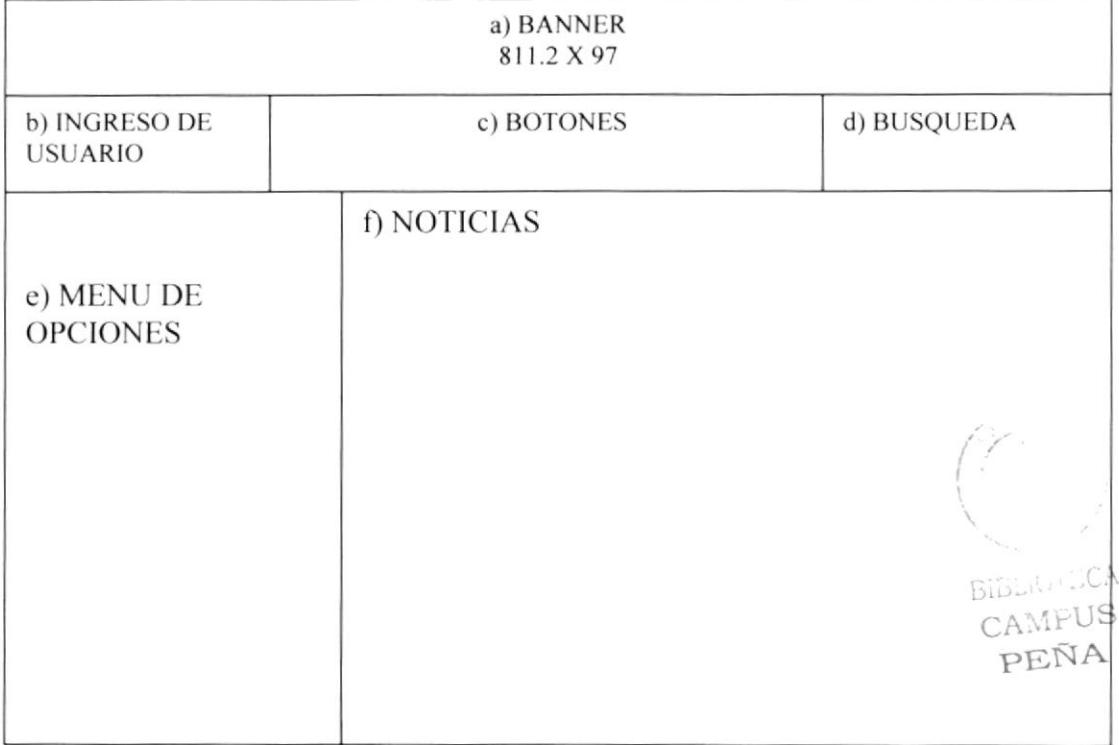

#### 4.3.1.1. a) Banner

Es un banner ubicado en la parte superior de la página que contiene el nombre del Web Site Entretente.com además contiene e imagen de las categorías que ofrece el sitio.

#### 4.3.1.2. b) Ingresos de Usuarios

Esta opción esta destinada para que los usuarios ingresen al Web Site Entretente y si no se han registrado lo puedan hacer aquí.

#### 4.3.1.3.c) Botones

Desde aquí el usuario puede acceder a información sobre las Noticias que tiene cada categoría, por ejemplo:

Contáctenos, Cine, Música, Farra, Fútbol, etc.

#### 4.3.1.4.d) Búsqueda

Desde aquí el usuario o visitante podrá acceder a información sobre las Noticias que ofrece el Web Site.

#### 4.3.1.5.e) Menú de Opciones

Desde aquí el usuario y el administrador del Sitio tienen acceso al ingreso de la información, y los usuarios a las promociones.

#### 4.3.2. PÁGINA SECUNDARIA

Se muestra las opciones directas con sub-opciones después de haber ingresado con usuario y contraseña.

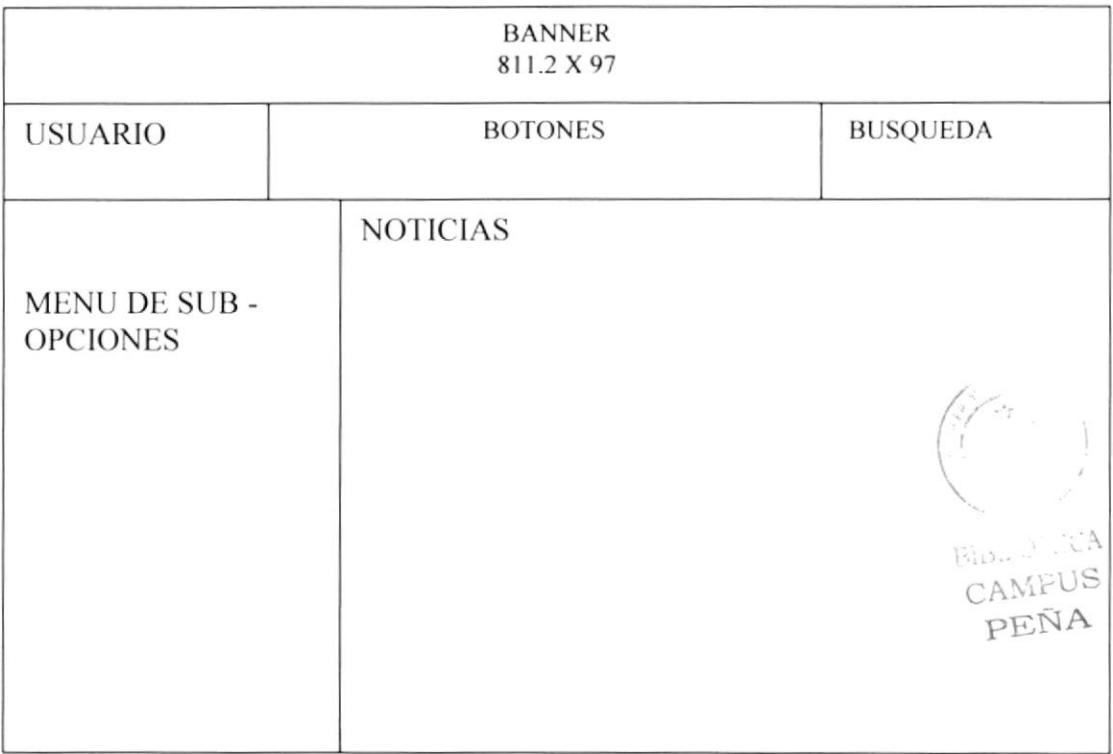

#### 4.3.2.1. Opciones Directas con Sub opciones

En ésta opción se tiene acceso a todos los ingresos y consultas sobre las categorías que tiene el Web Site, como Noticias, Promociones, Eventos, etc.

#### **4.3.3. MASTER PAGE**

Se muestra las opciones del menú para navegar el usuario registrado y no registrado después de haber ingresado con usuario y contraseña tendrá acceso a las promociones.

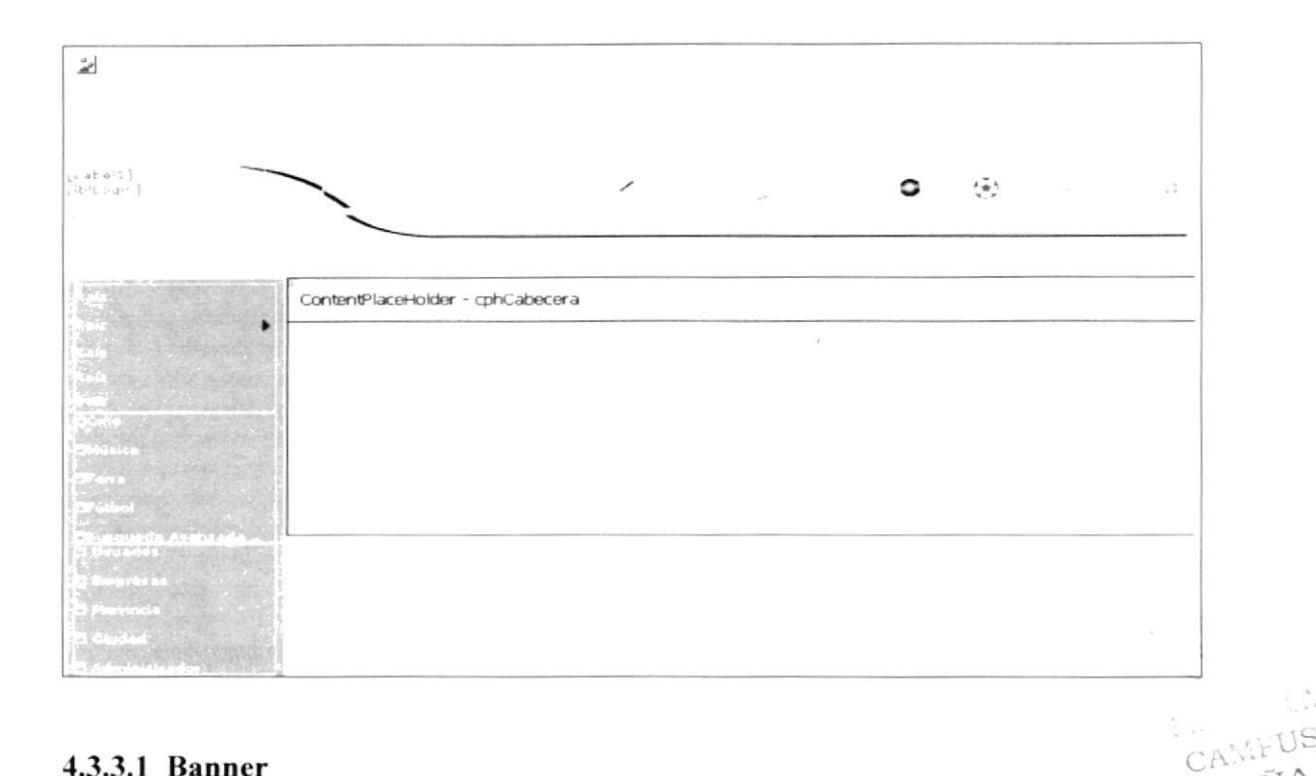

#### 4.3.3.1 Banner

Es un banner de 811.2 X 97, ubicado en la parte superior de la página que contiene el nombre del Web Site Entretente esta hecho el Macromedia Flash Player 8.0 r22

#### 4.3.3.2 Ingresos de Usuarios

Esta opción esta destinada para que los usuarios ingresen al Web Site Entretente

#### 4.3.3.3 Botones

Desde aquí el usuario puede acceder a los botones con Dimensiones: de 46x26 Tipo: imagen JPG de las categorías y enterarse de las Noticias.

#### 4.3.4.4 Menú de Opciones

Desde aquí el usuario y el administrador del Sitio tienen acceso almena de opciones Web Control: mnuSubMenu.

#### 4.3.4.5 Noticias

Desde aquí el usuario a ver el detalle de las noticias a través del Web Control ContentPlaceHolder: cphCabecera.

PEÑA

#### 4.4. DIAGRAMA TOP DOWN DEL SITIO WEB

A continuación presentamos el diagrama Top - Down del Sitio Web ENTRETENTE.

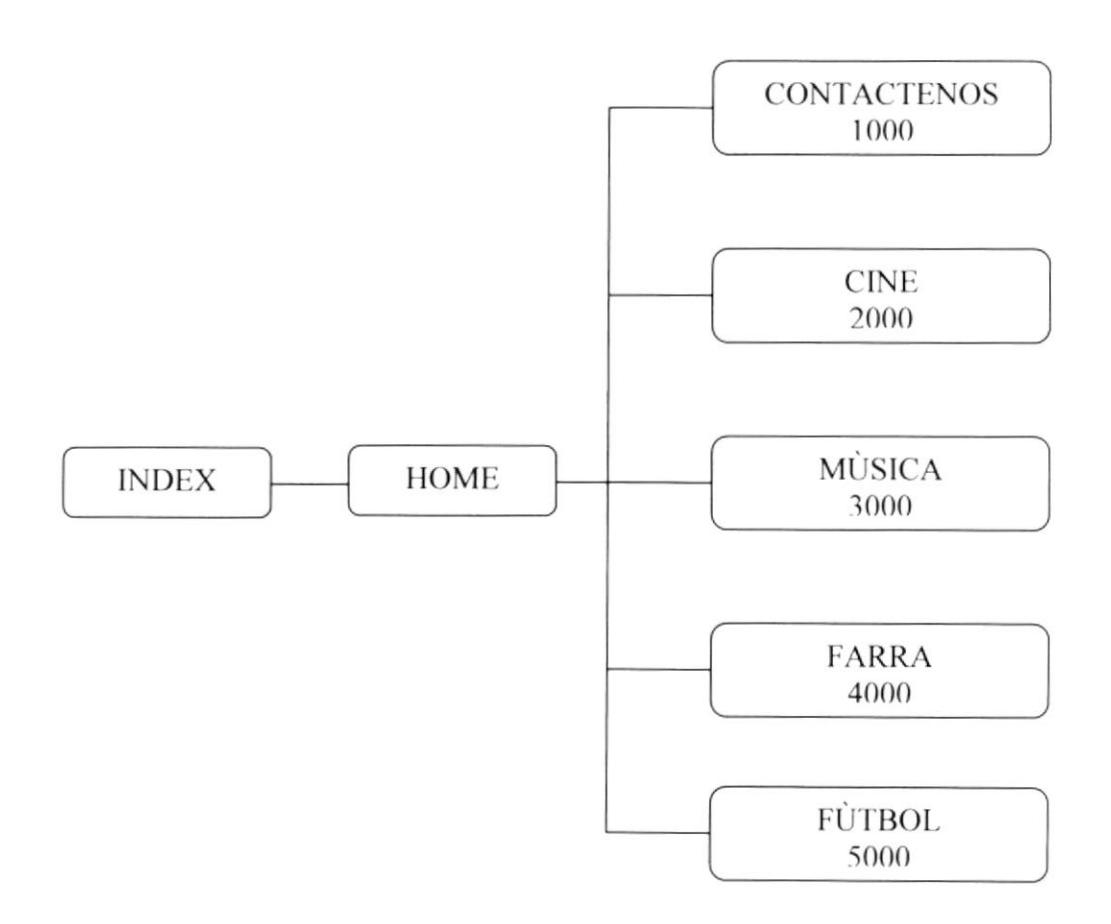

#### 4.4.1. DIAGRAMA TOP-DOWN OPCIÓN: CONTÁCTENOS

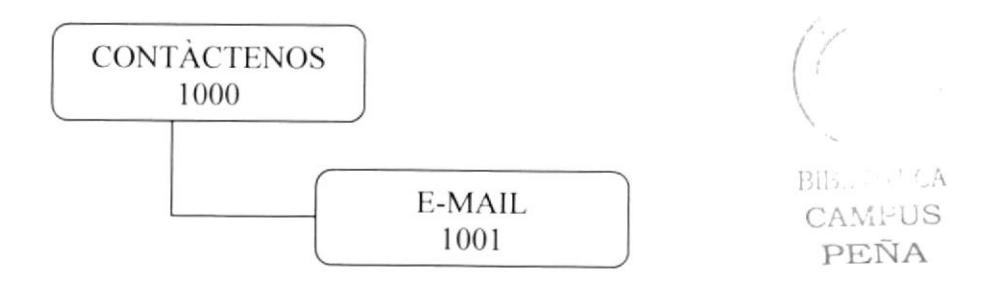

#### 4.4.2. DIAGRAMA TOP-DOWN OPCIÓN: CINE

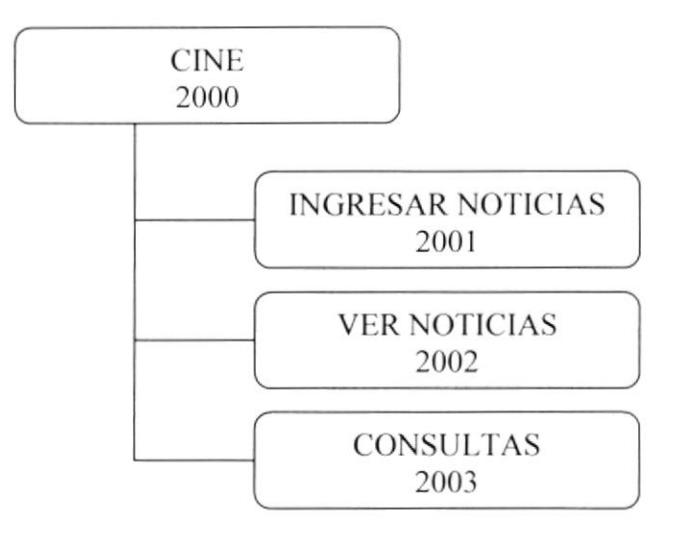

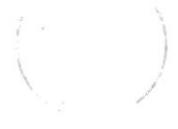

**Blue PriCA** 

CAMPUS PEÑA

#### 4.4.3. DIAGRAMA TOP-DOWN OPCIÓN: MÙSICA

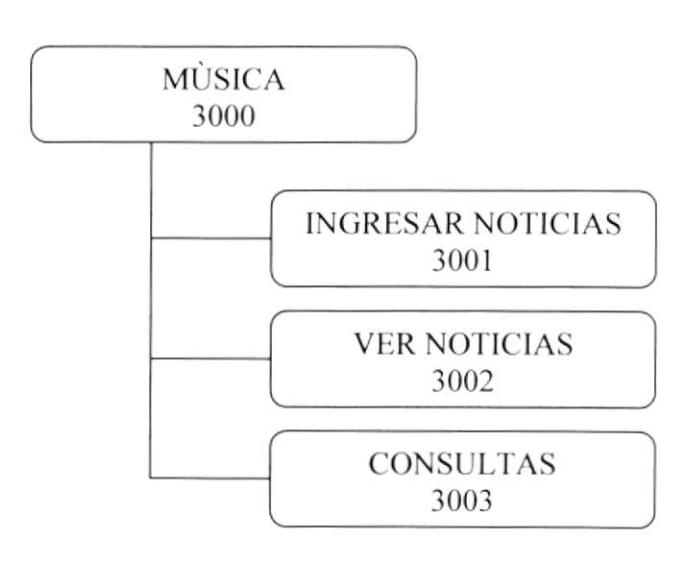

#### 4.4.3. DIAGRAMA TOP-DOWN OPCIÓN: FARRA

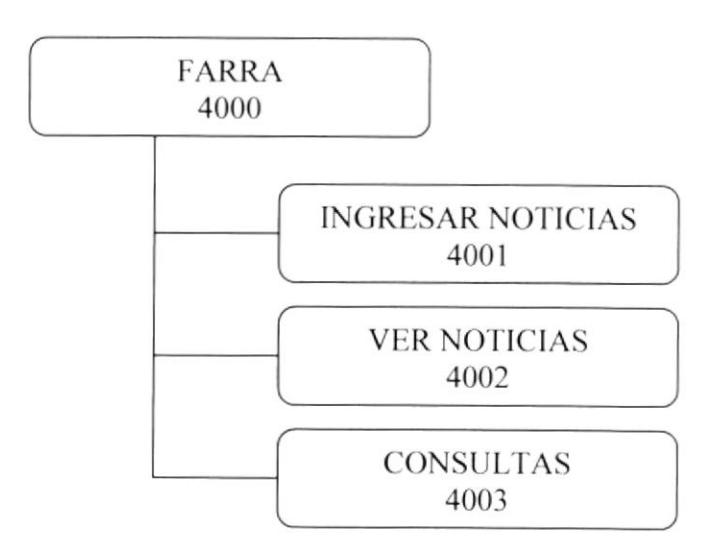

#### 4.4.4. DIAGRAMA TOP-DOWN OPCIÓN: FÙTBOL

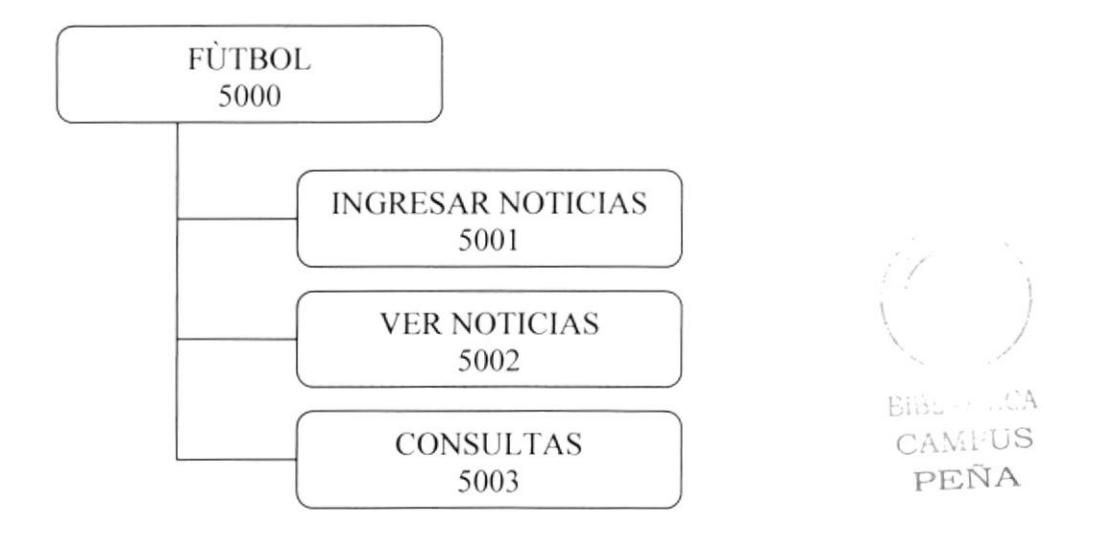

#### **4.5. ESTANDARIZACIÓN GRÁFICA**

#### **4.5.1. TIPO DE LETRA**

El uso adecuado del tipo de letras ofrece un entorno amigable, además de proporcionar importancia al texto, considerando estas características como las más importantes establecemos lo siguiente:

- · Evitar el uso de letras itálicas, debido a que es complicada su lectura.
- · Limitar el número de Fonts para no causar confusiones.
- Utilizar los fonts por default.

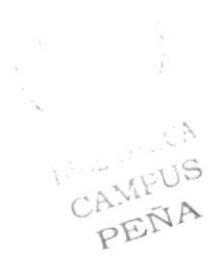

# CAPÍTULO 5

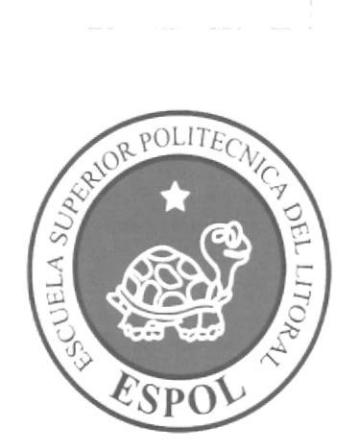

MODELO ENTIDAD **RELACIÒN** 

## 5. MODELO ENTIDAD-RELACIÓN

## 5.1. MODELO LÓGICO

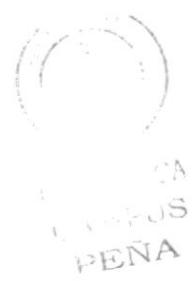

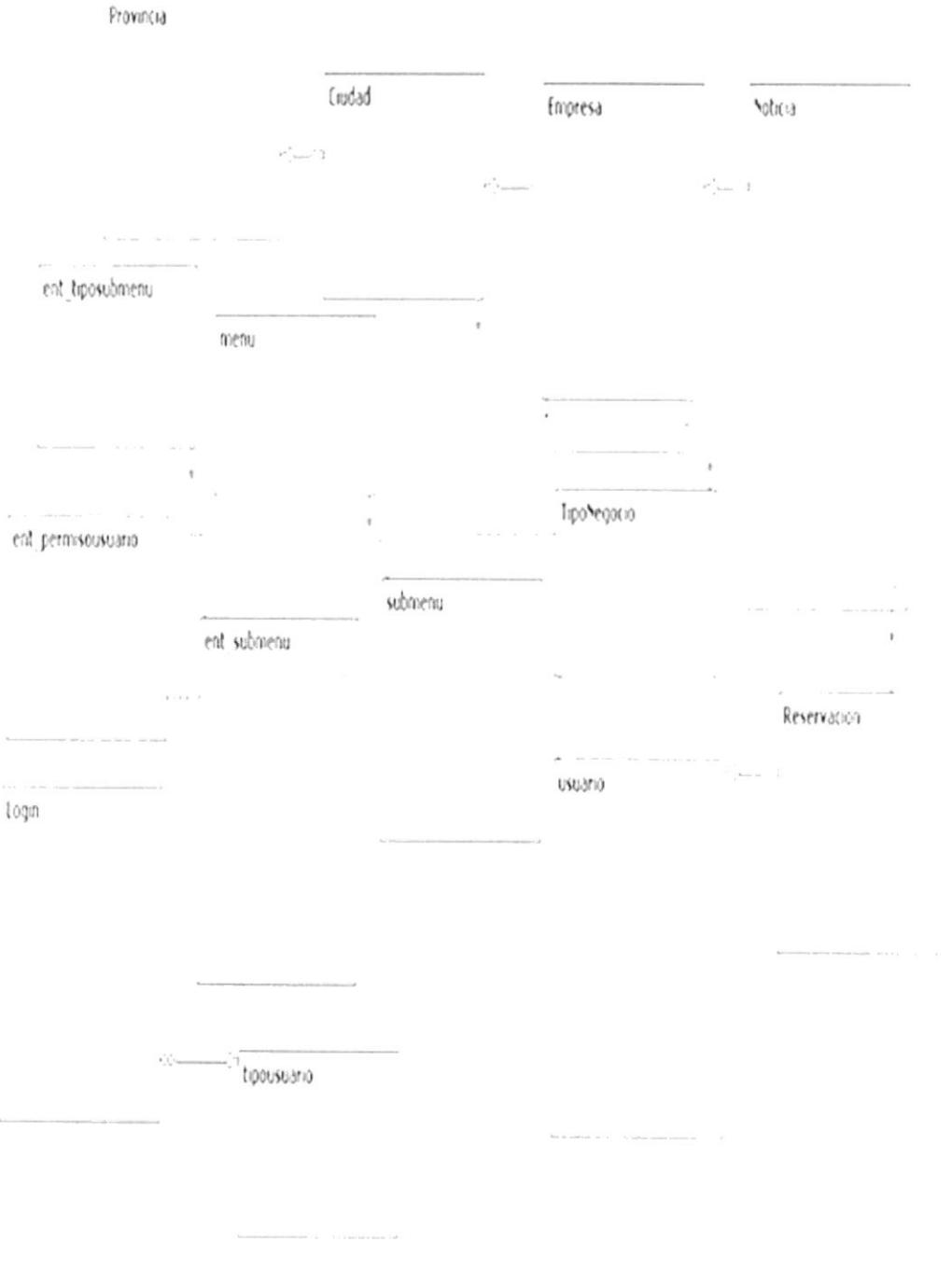

#### 5.2. DIAGRAMA DE CLASE

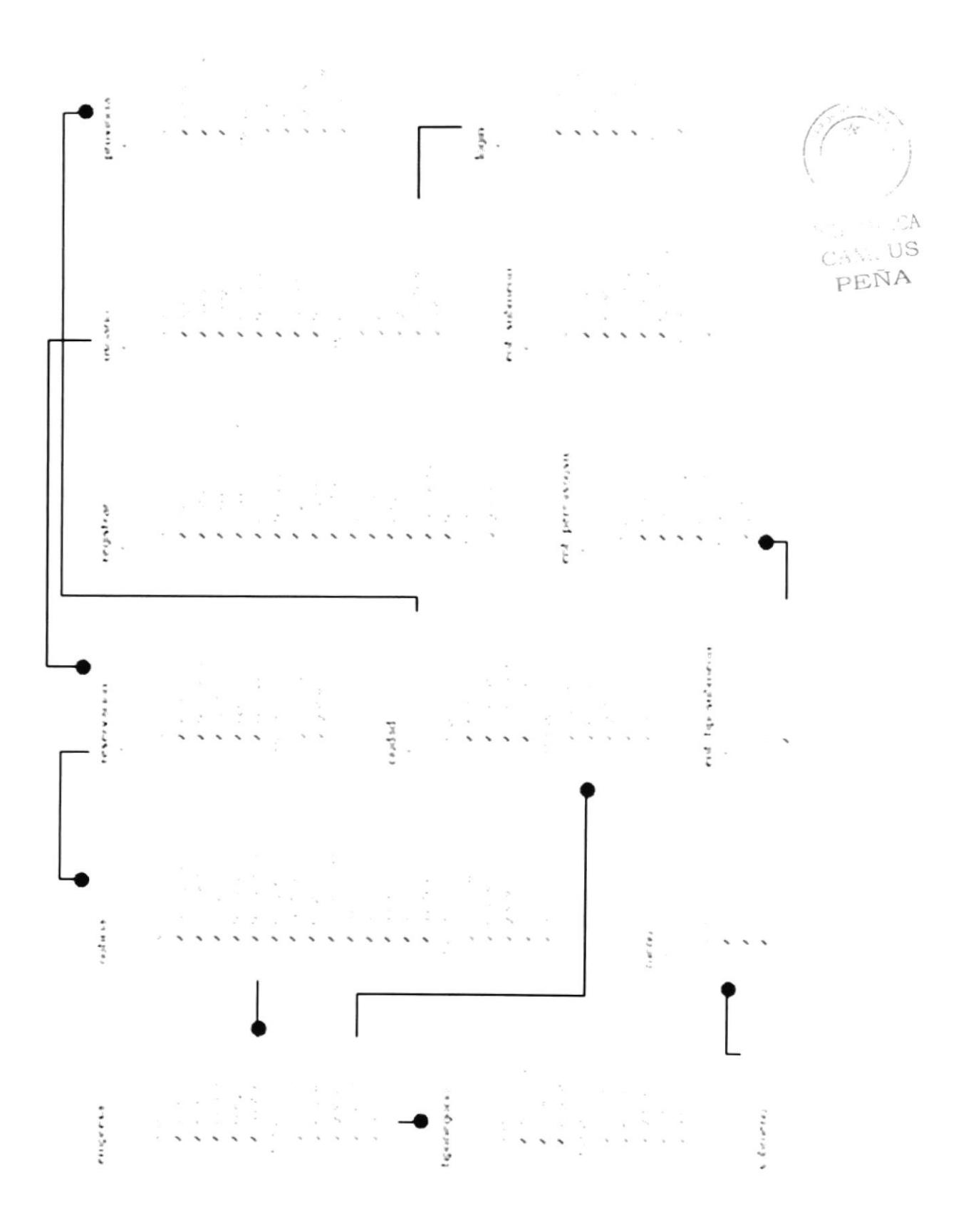

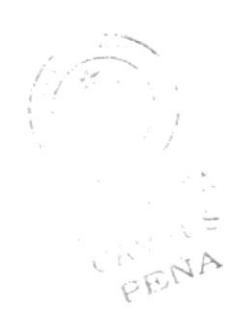

# CAPÍTULO 6

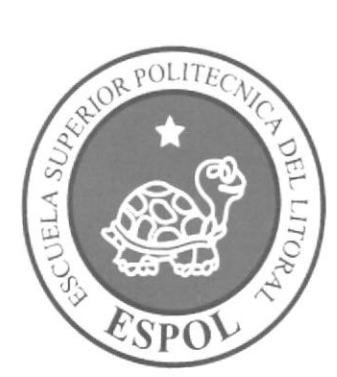

## **DISEÑO DE ARCHIVOS**

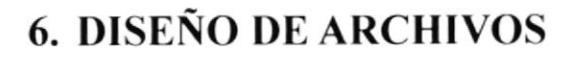

#### **6.1. TABLAS MAESTRAS**

#### **6.1.1. TABLA NOTICIA**

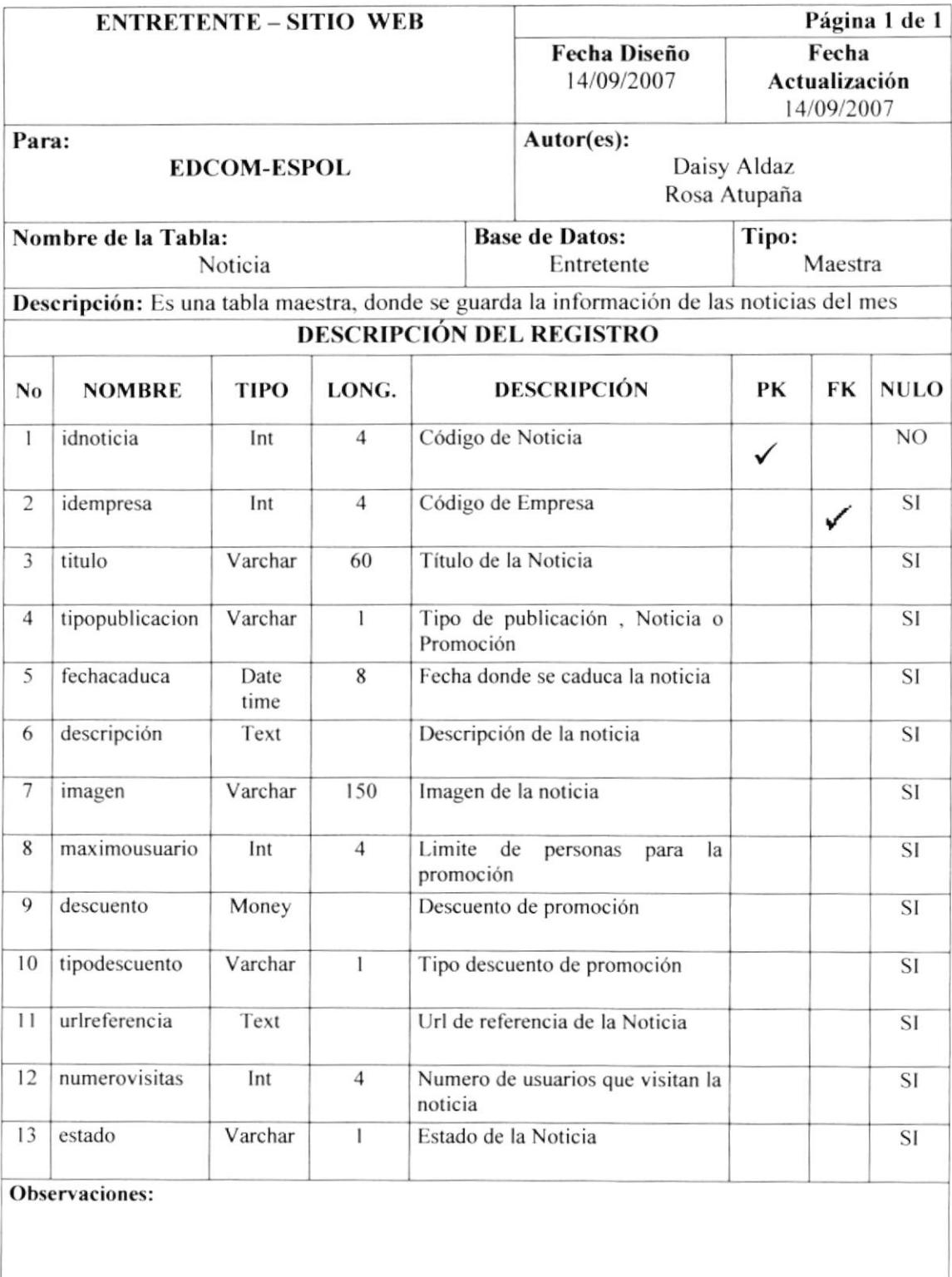

Sitio Web Entretente

#### **6.1.2. TABLA REGISTRAR**

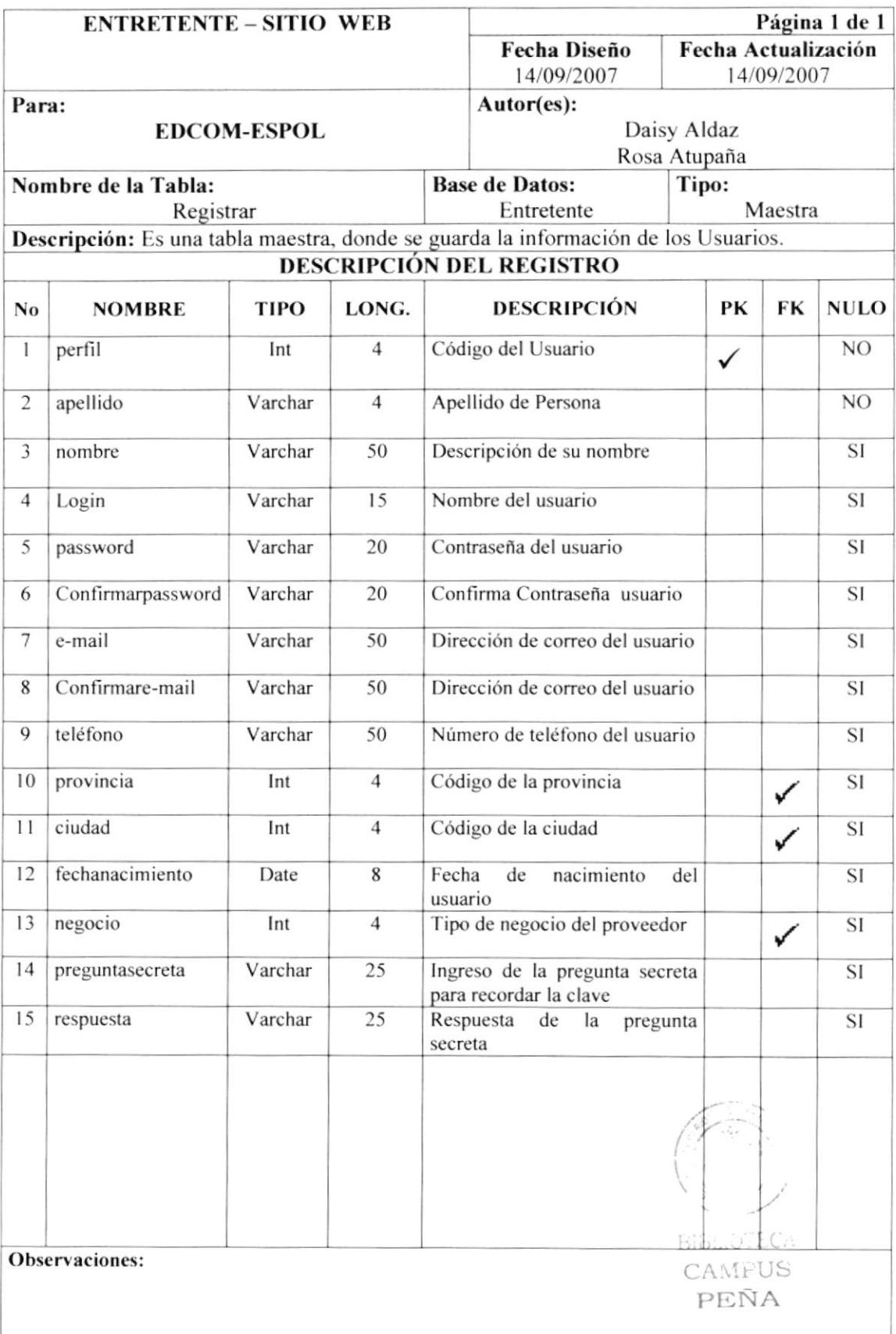

#### **6.1.3. TABLA EMPRESA**

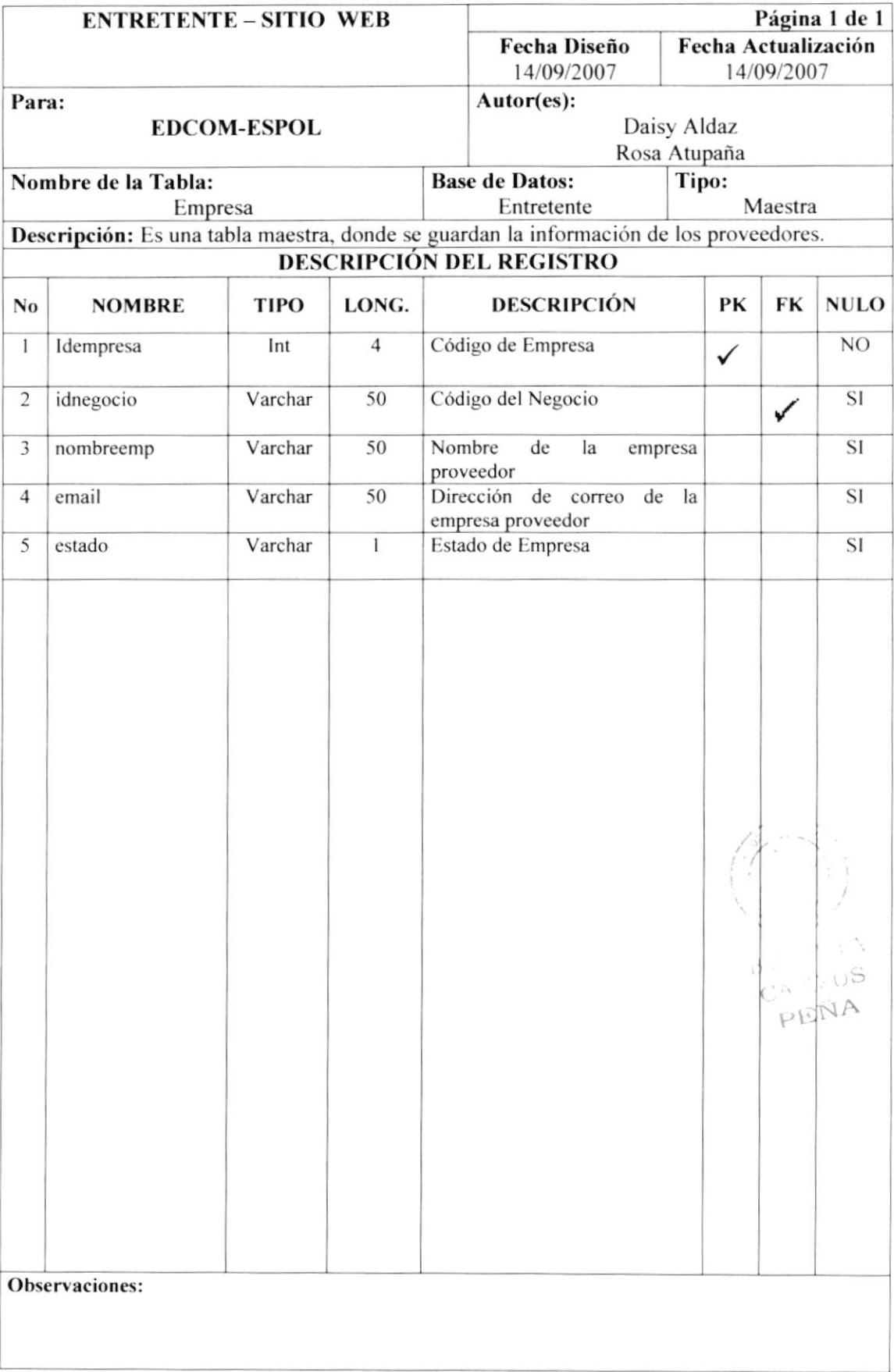

#### **6.1.4. TABLA PROVINCIA**

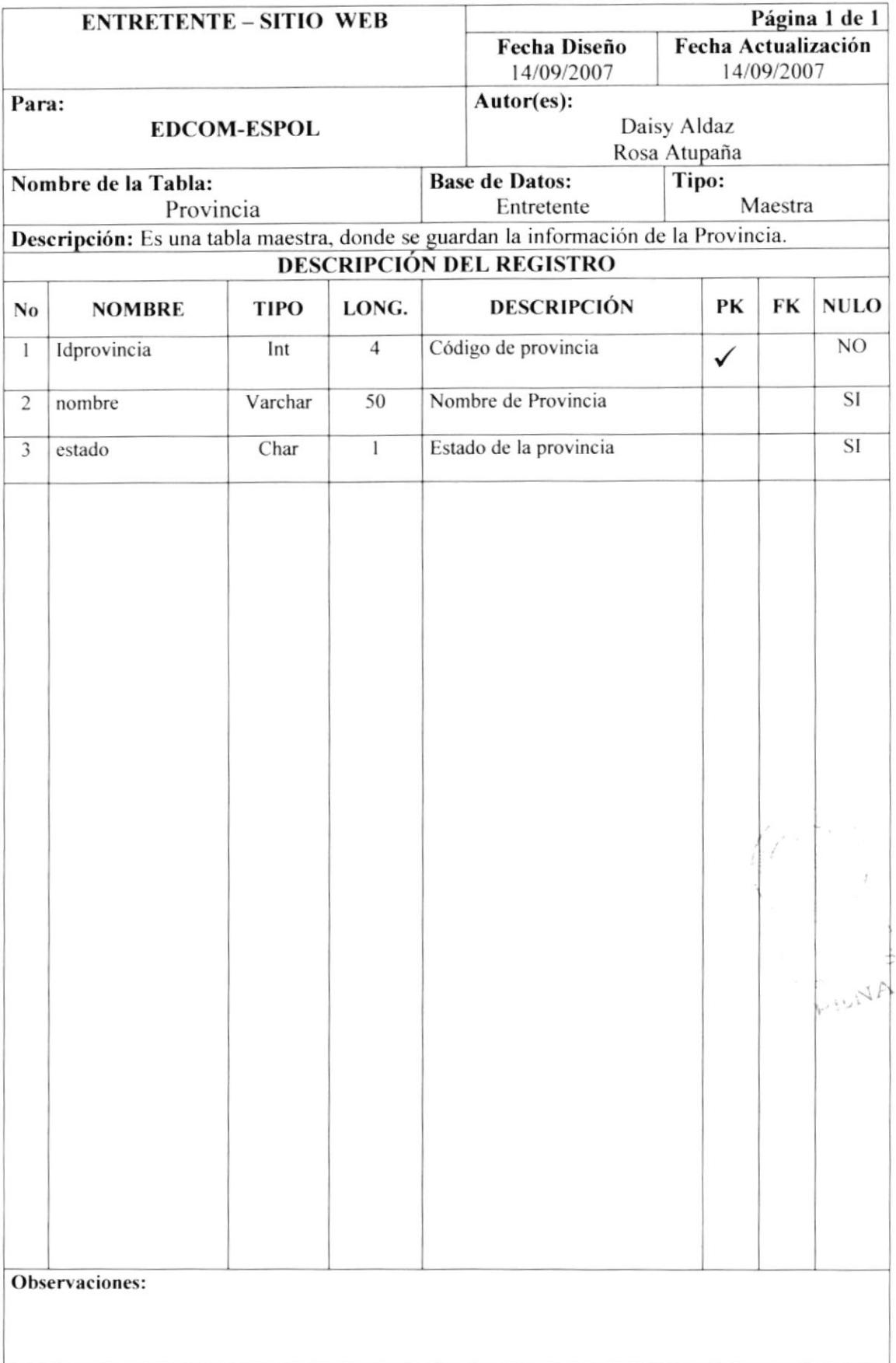

#### 6.1.5. TABLA USUARIO

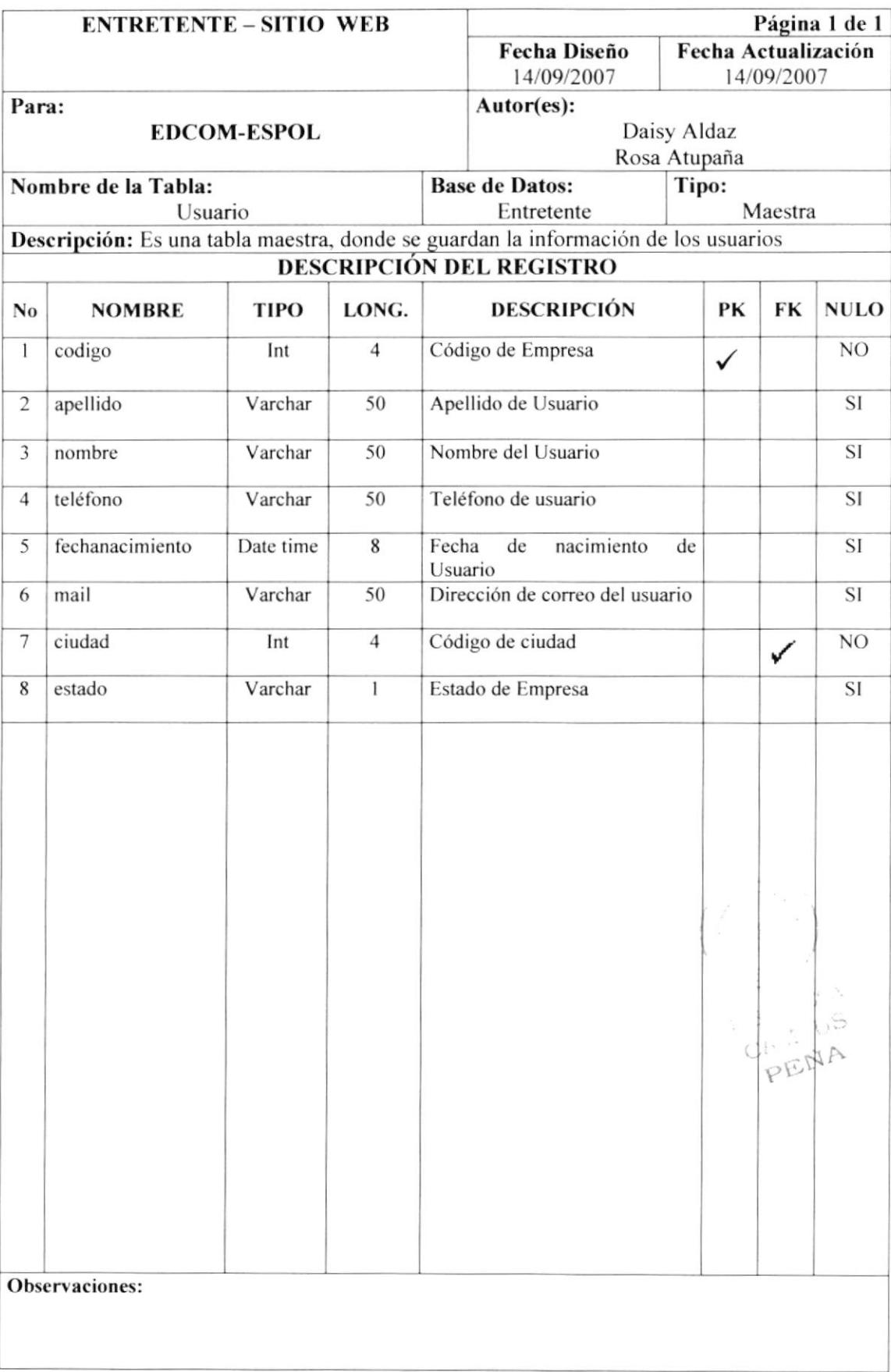

#### **6.1.6. TABLA CIUDAD**

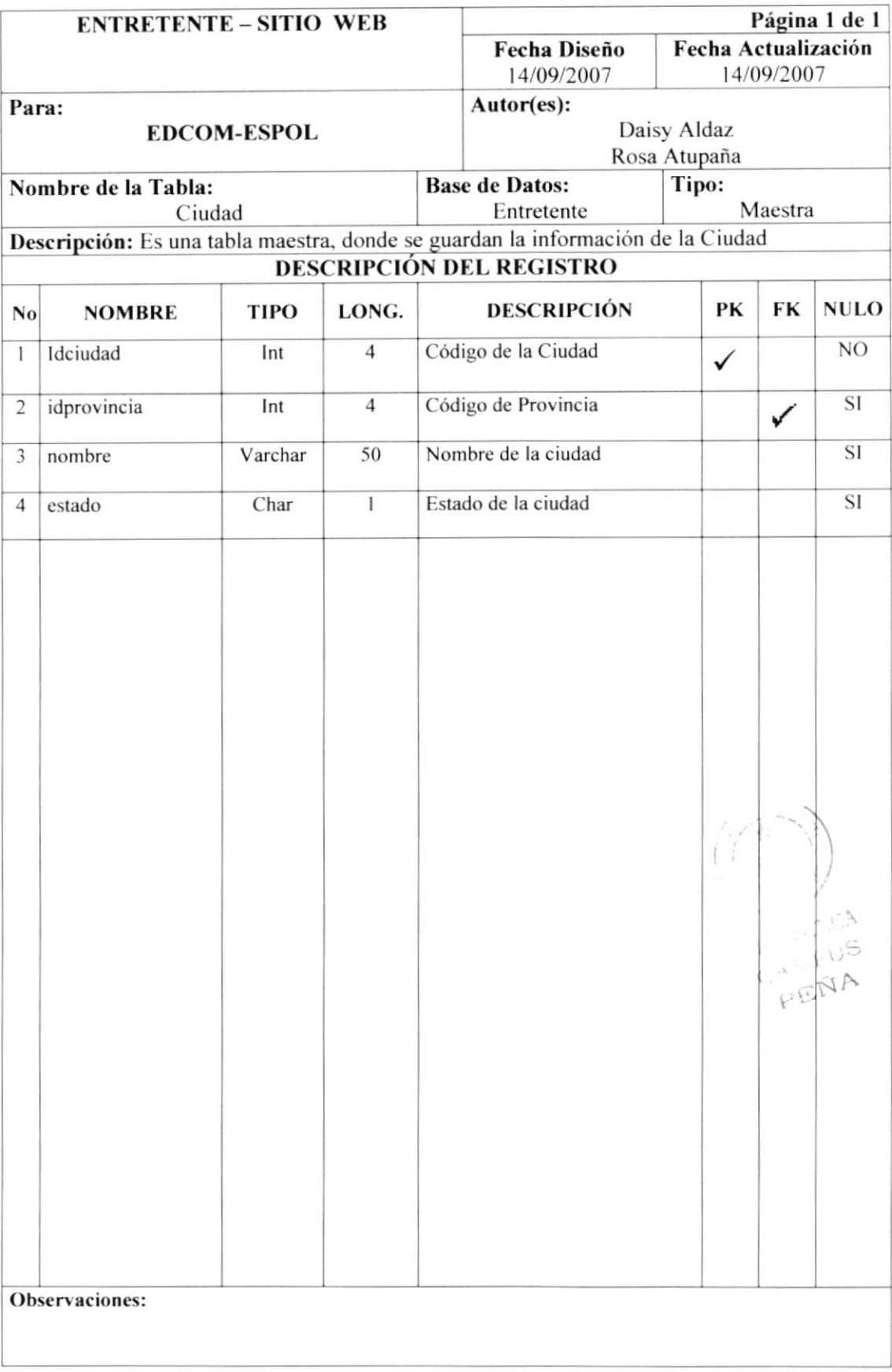

#### **6.2. TABLAS RELACIONALES**

#### **6.2.1. TABLA RESERVACIÓN**

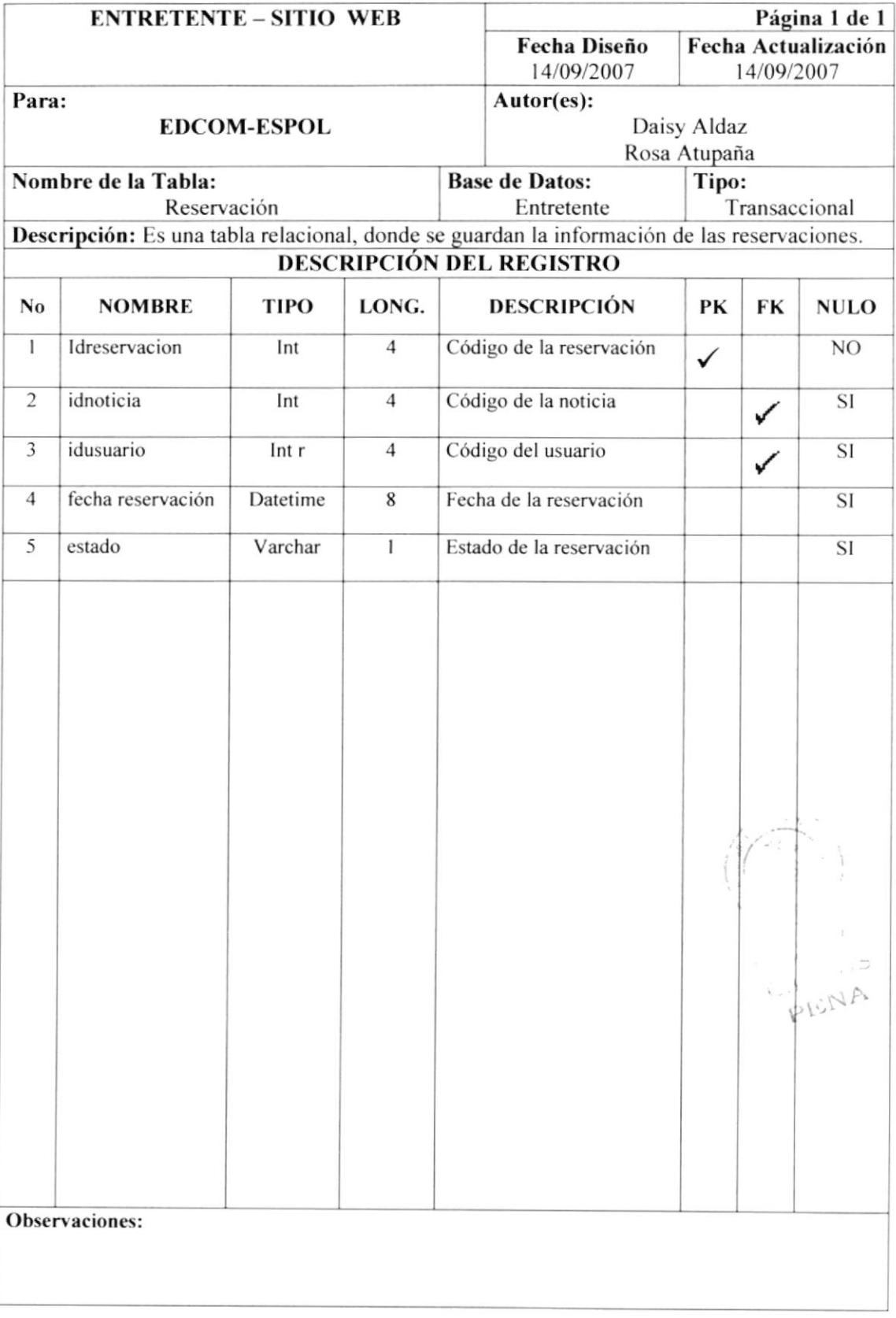

#### 6.2.2. TABLA DE MENÚ

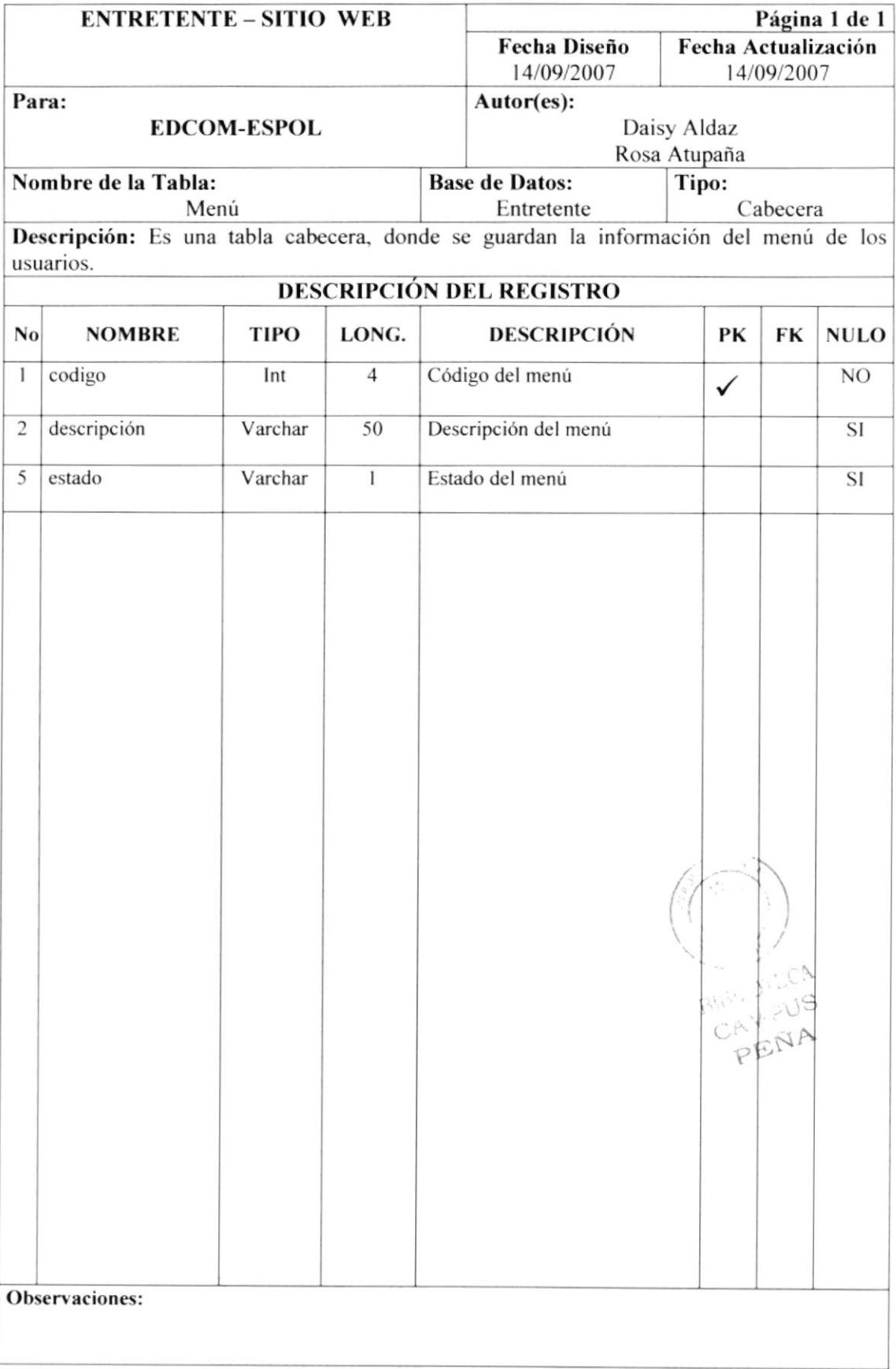

#### 6.2.3. TABLA DE SUB MENÚ

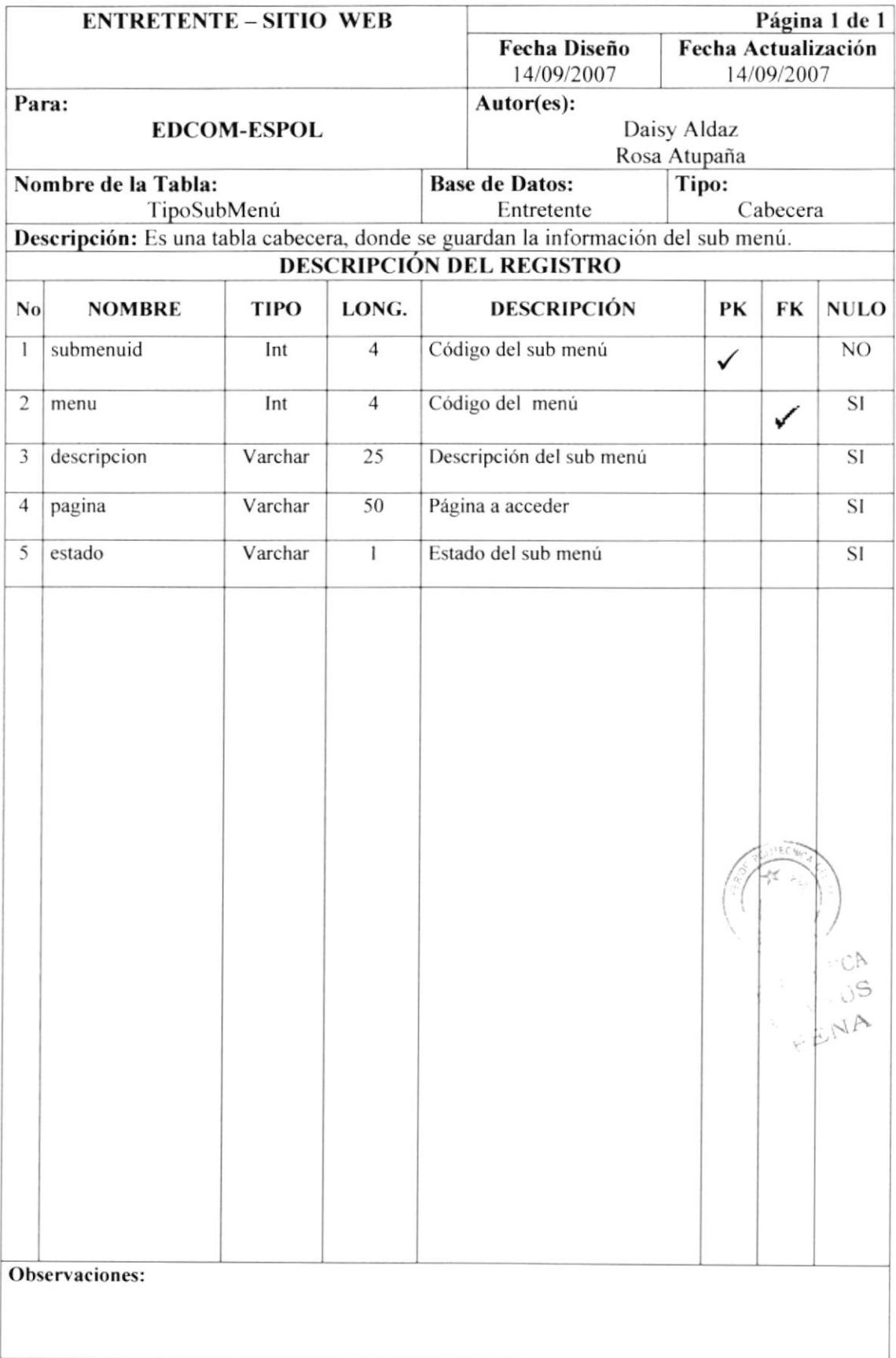

#### **6.2.4. TABLA DE TIPO NEGOCIO**

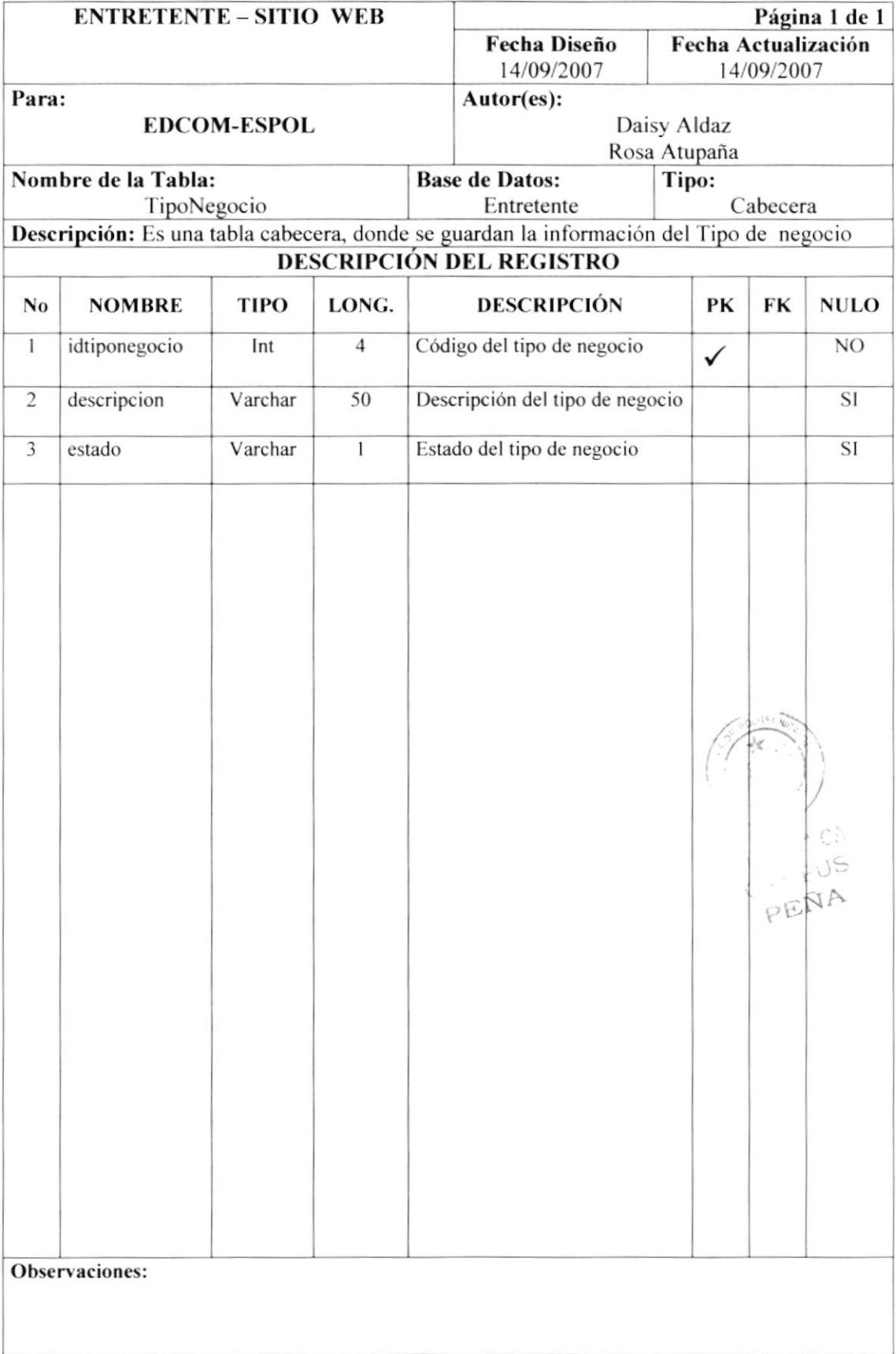

#### **6.2.5. TABLA DE TIPO USUARIO**

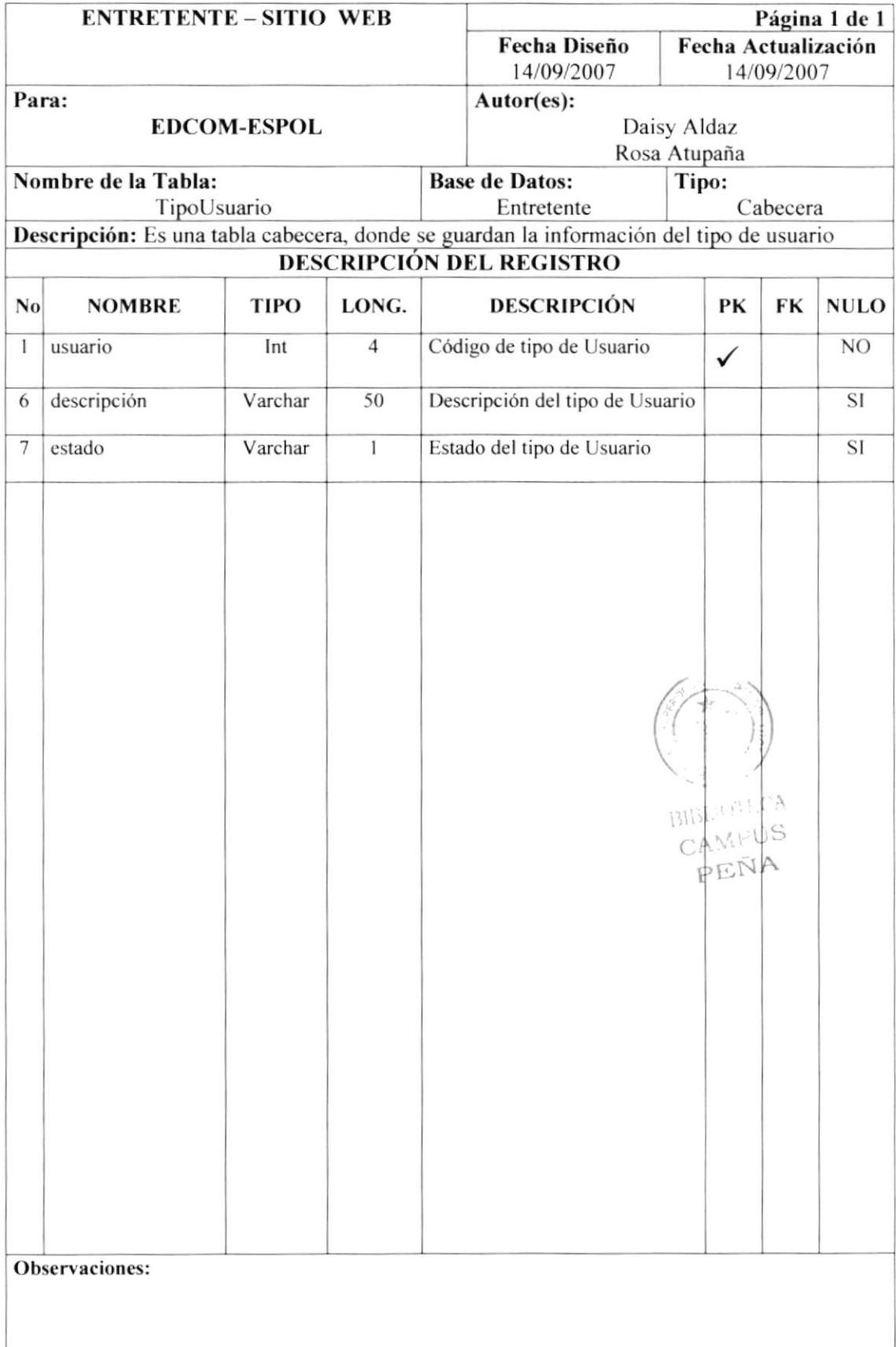

#### **6.2.6. TABLA DE LOGIN**

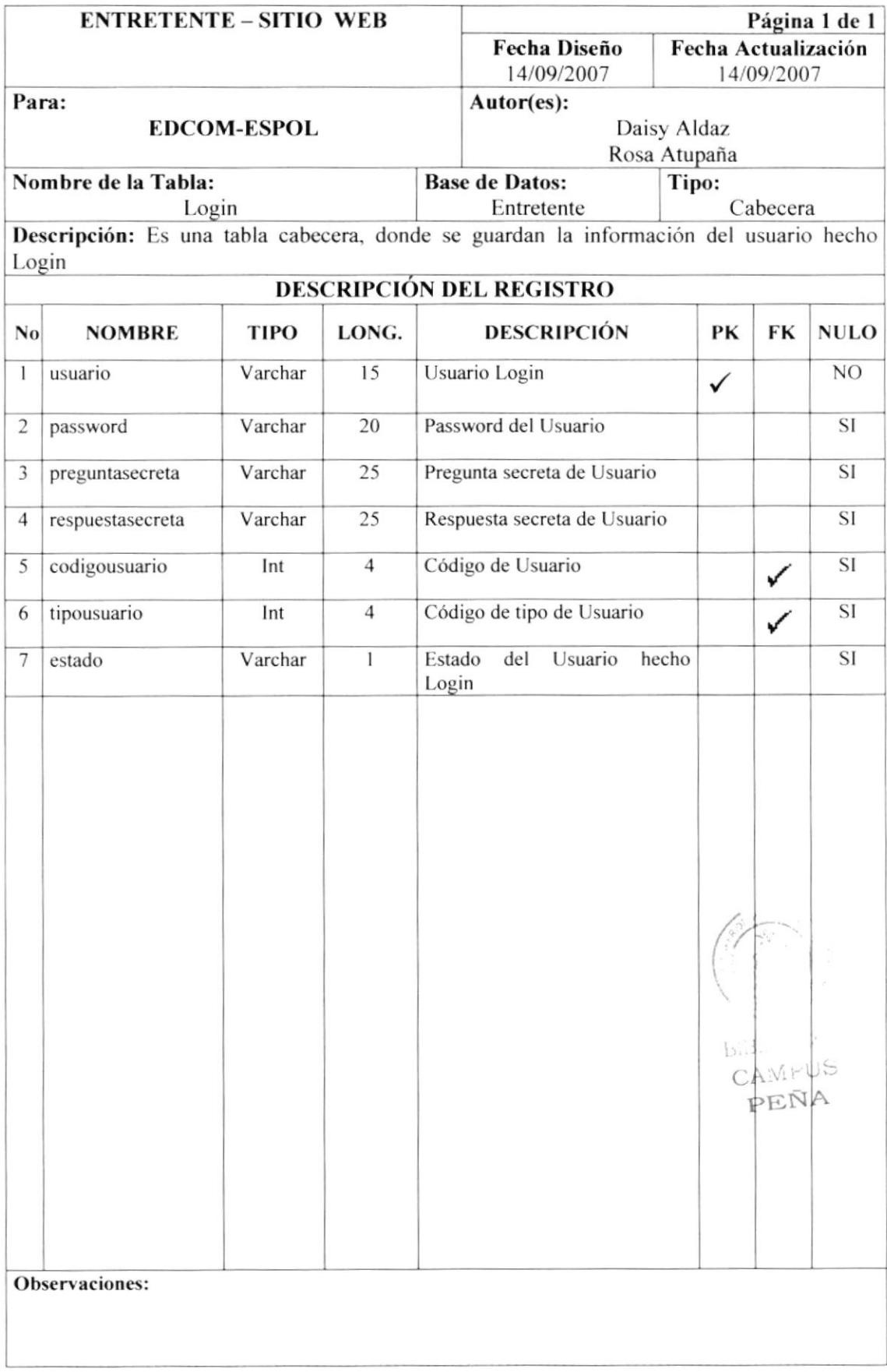

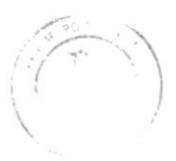

BIBLE SECA CAMPUS PEÑA

CAPÍTULO 7

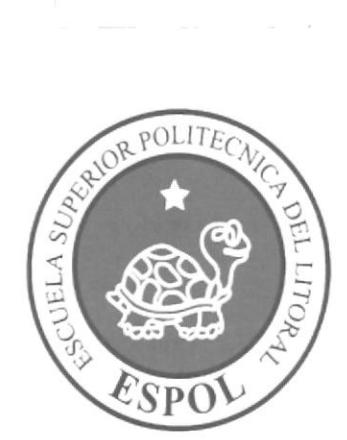

## **DISEÑO DE ENTRADAS Y SALIDAS**

#### 7. DIAGRAMA DE ENTRADA PROCESO - SALIDA

#### 7.1. INGRESO DE USUARIO

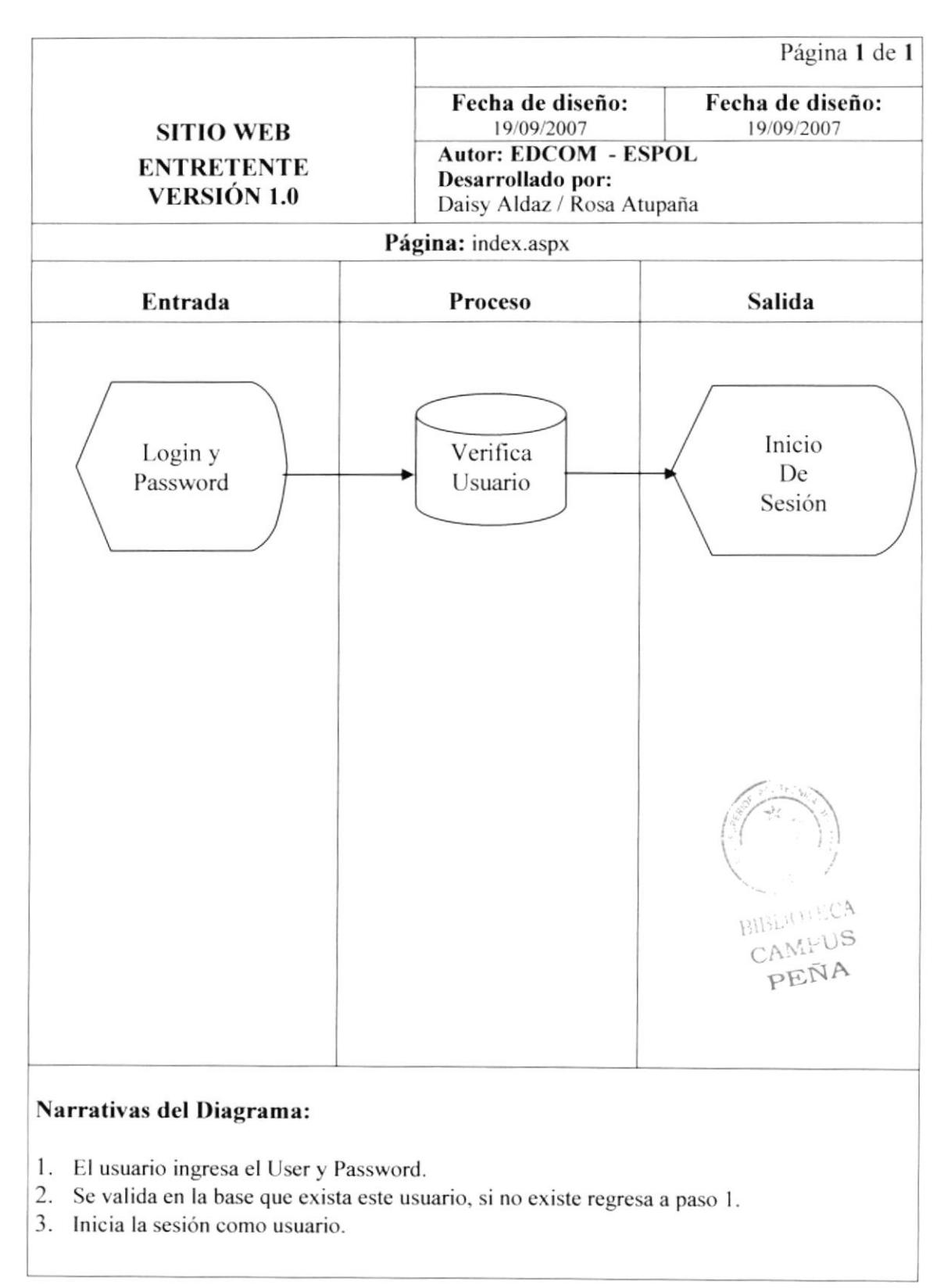

#### 7.2. REGISTRO DE USUARIO

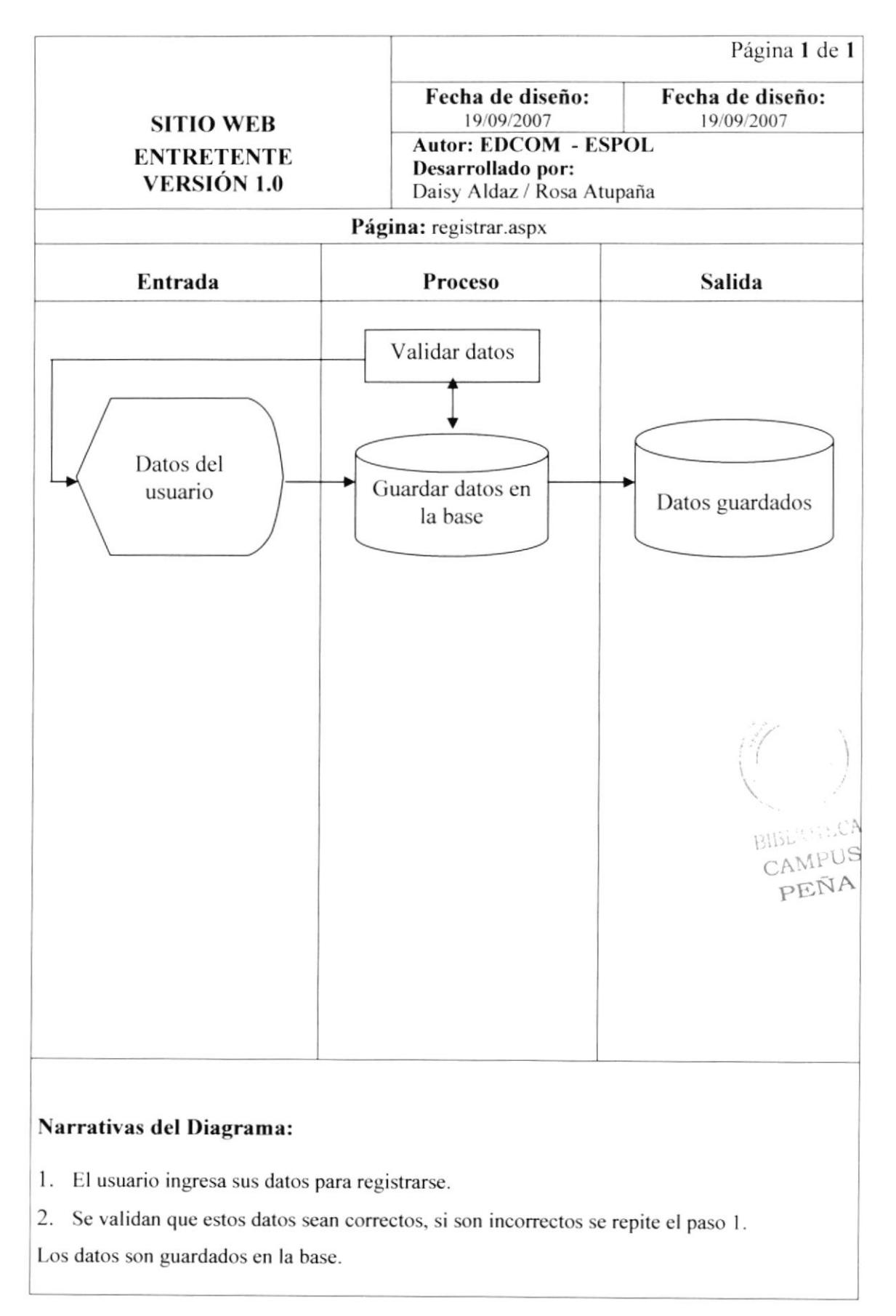

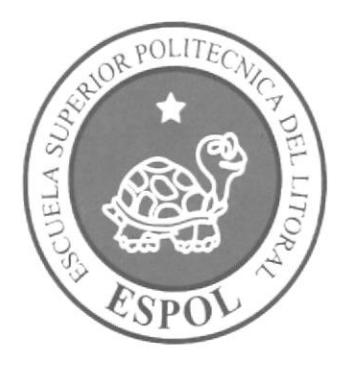

## **DISEÑO DE PANTALLAS**

# CAPÍTULO 8

 $\mathrm{GL}^{\mathbb{C}_{2m+1}}\times\mathbb{C}\mathrm{A}$ CAMPUS PEÑA

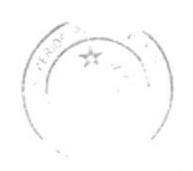

### **8. DISEÑO DE PANTALLAS**

#### $8.1.$ PANTALLA PRINCIPAL DEL SITIO WEB ENTRETENTE

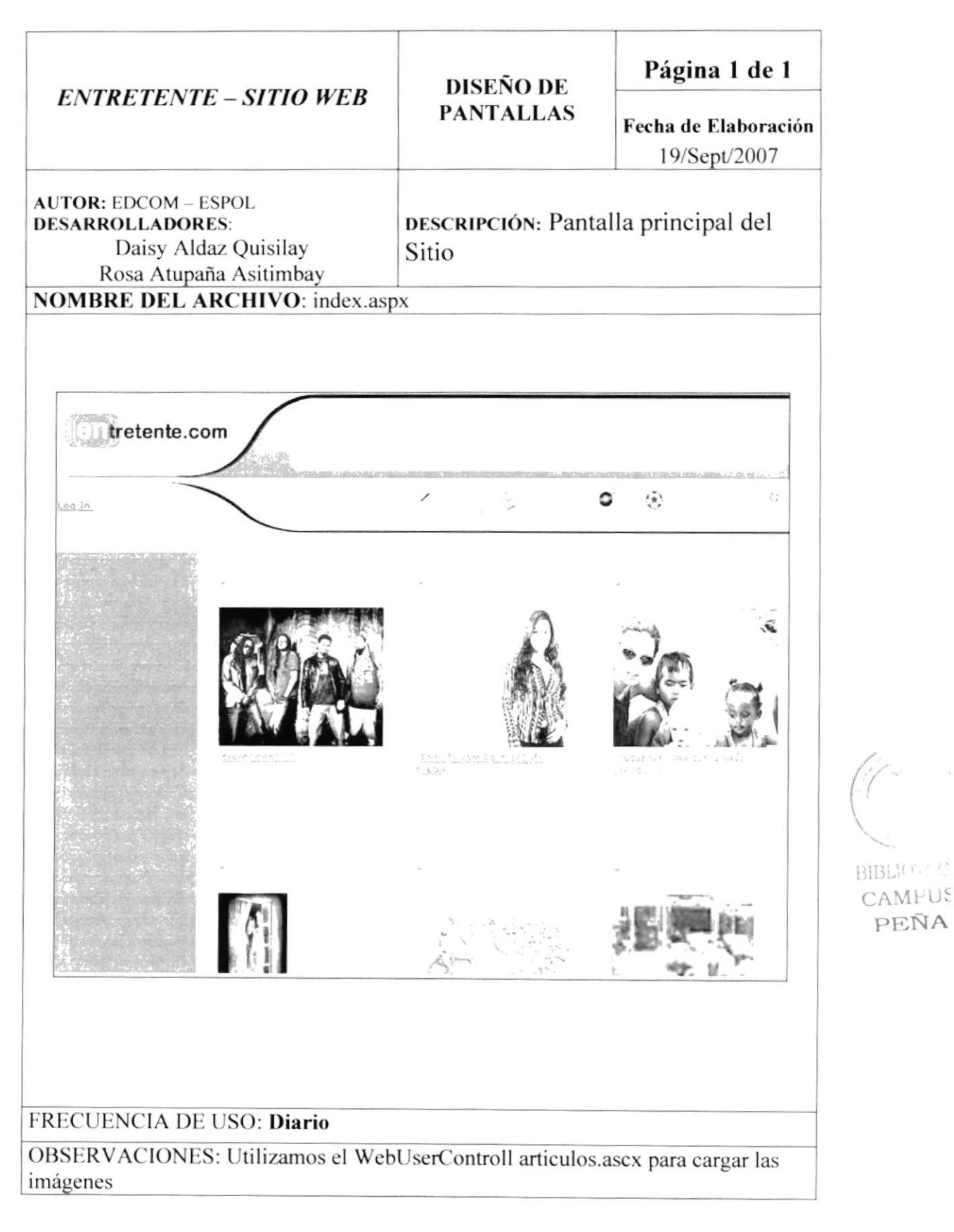

#### **PANTALLA DE LOGIN** 8.2.

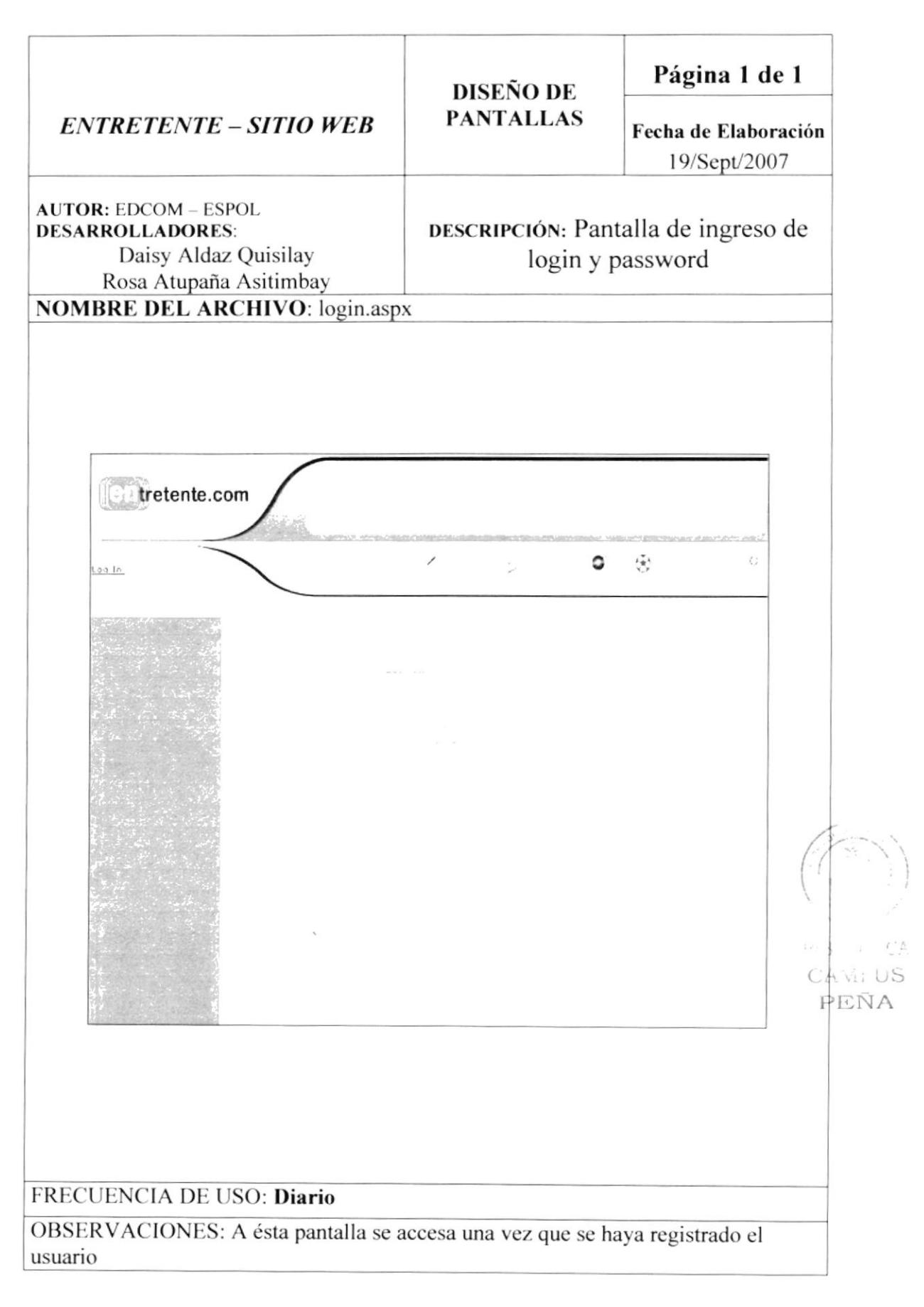

#### PANTALLA DE RECORDAR CONTRASEÑA 8.3.

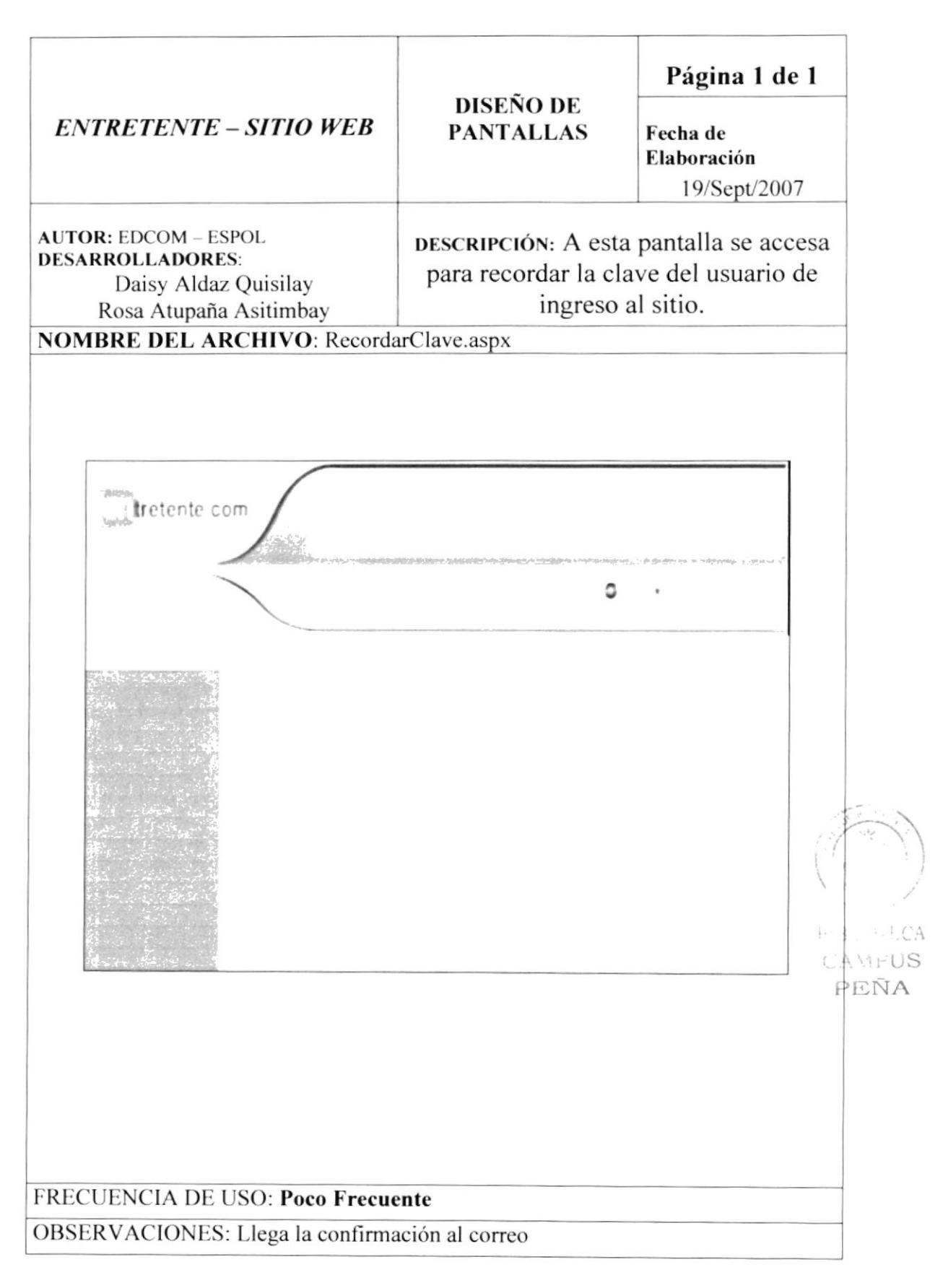

#### PANTALLA DE REGISTRO DE USUARIO 8.4.

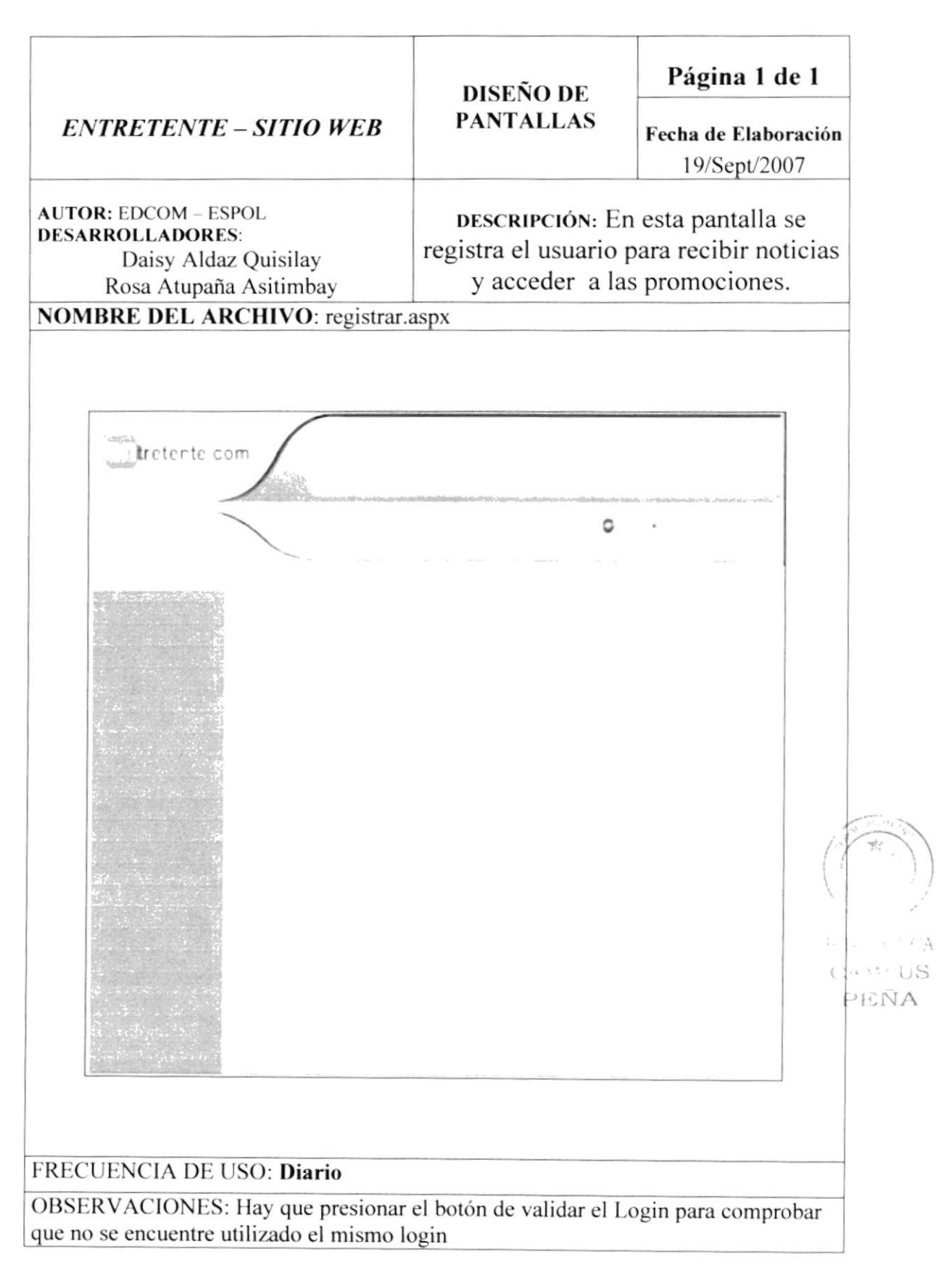

#### 8.5. PANTALLA DE REGISTRO DE NOTICIAS

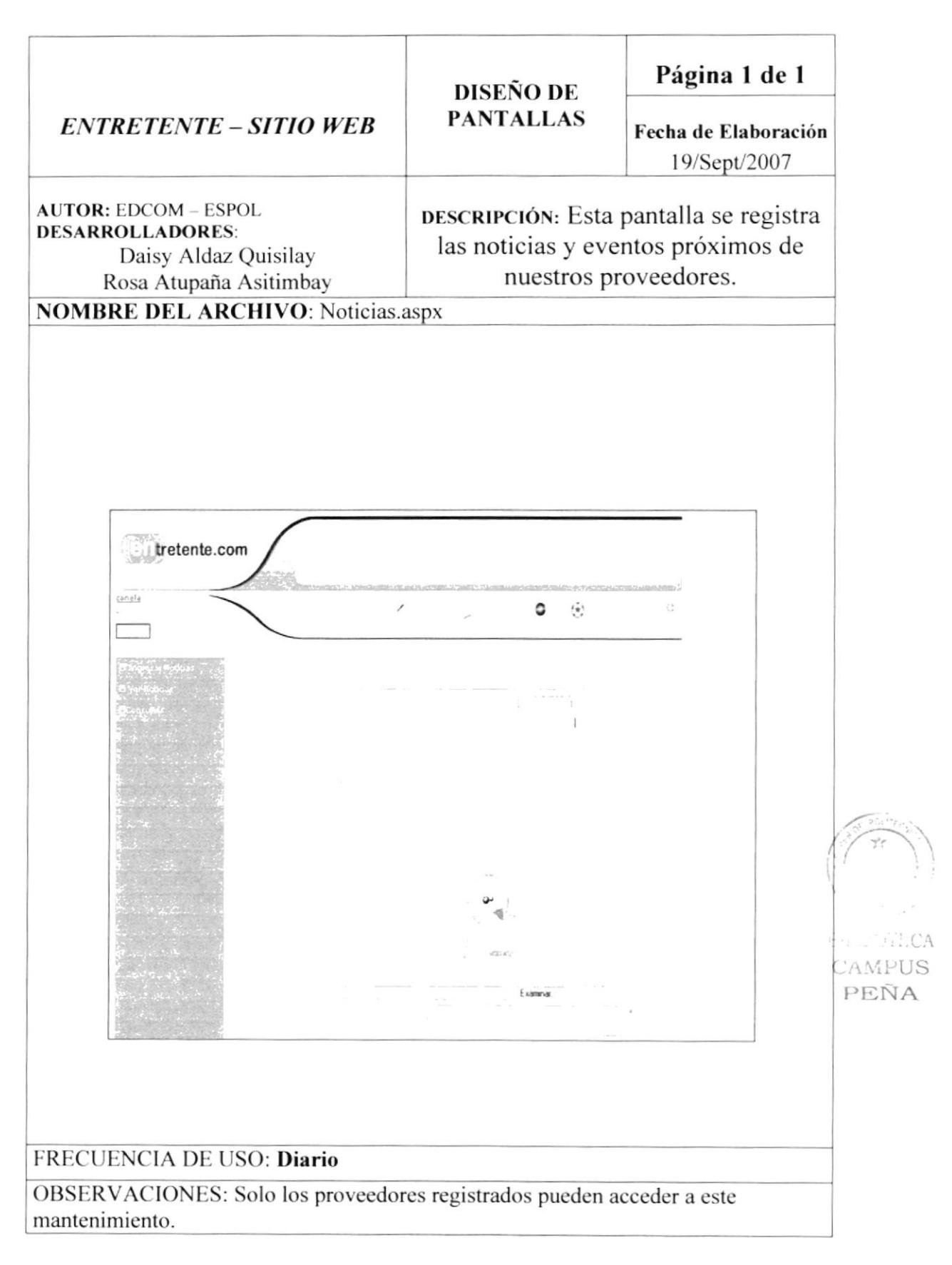

#### 8.6. **PANTALLA DE REGISTRO DE PROMOCIONES**

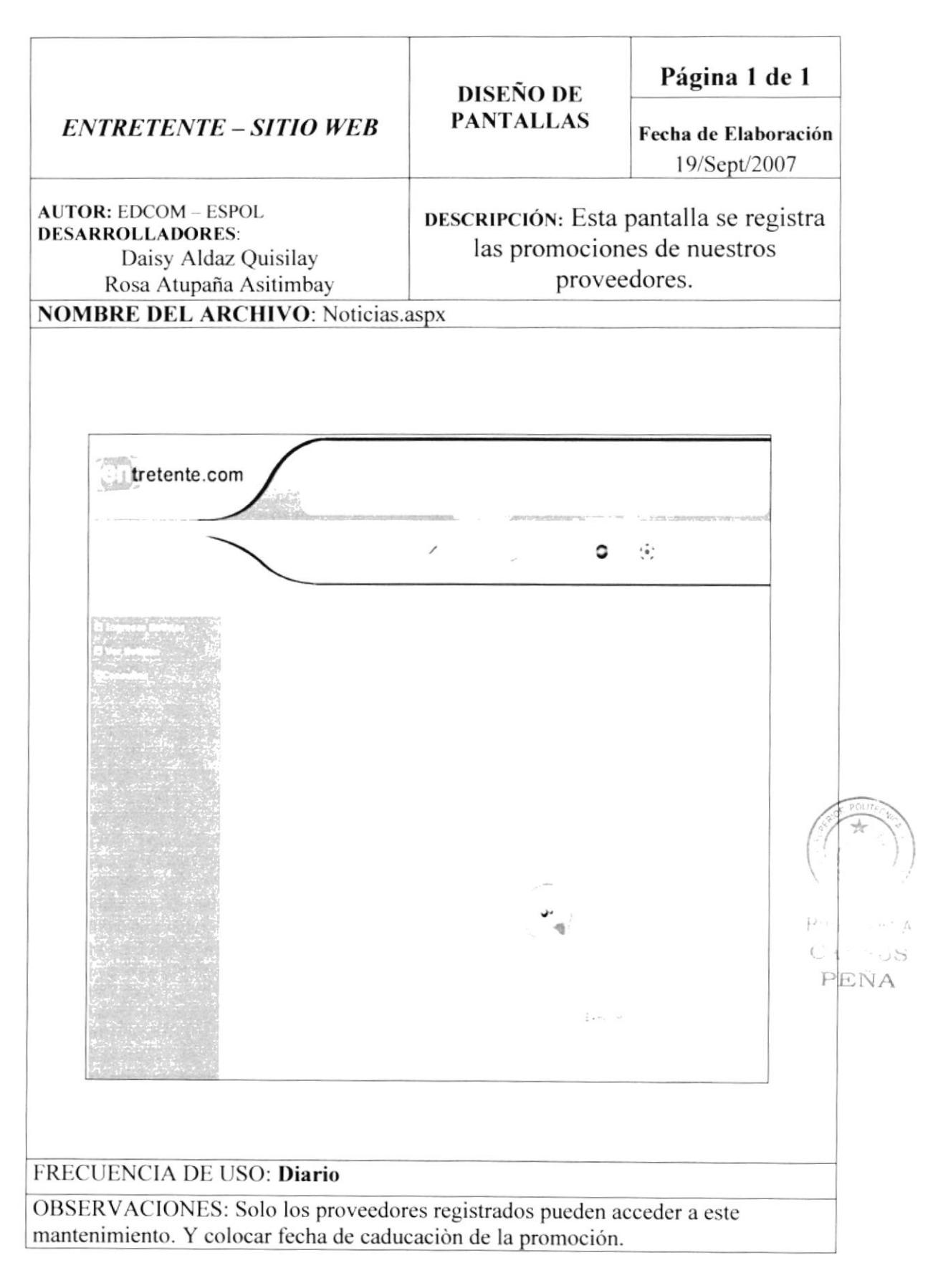

#### 8.7. **PANTALLA DE MANTENIMIENTO DE PROVINCIA**

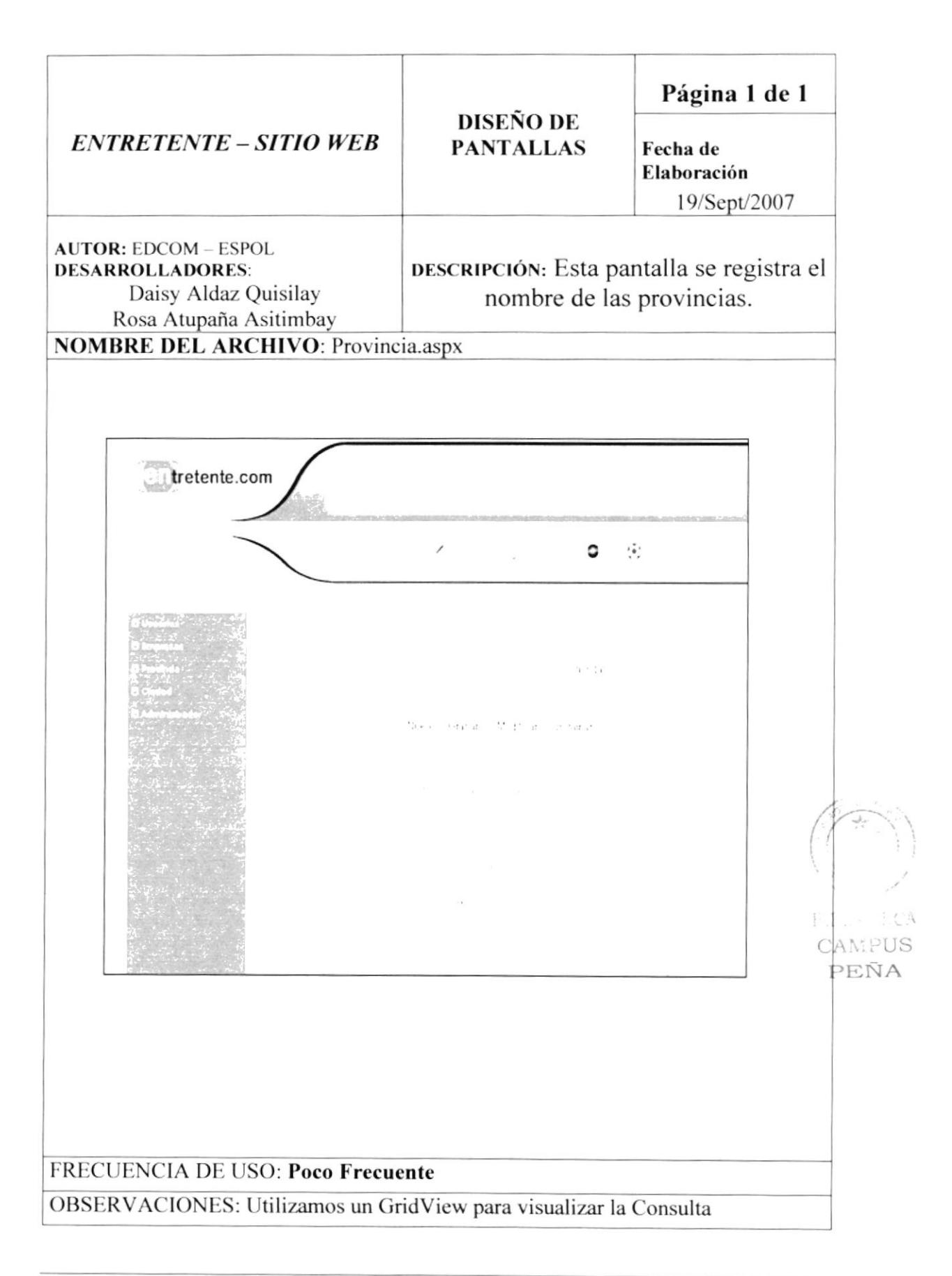

#### PANTALLA DE MANTENIMIENTO DE CIUDAD 8.8.

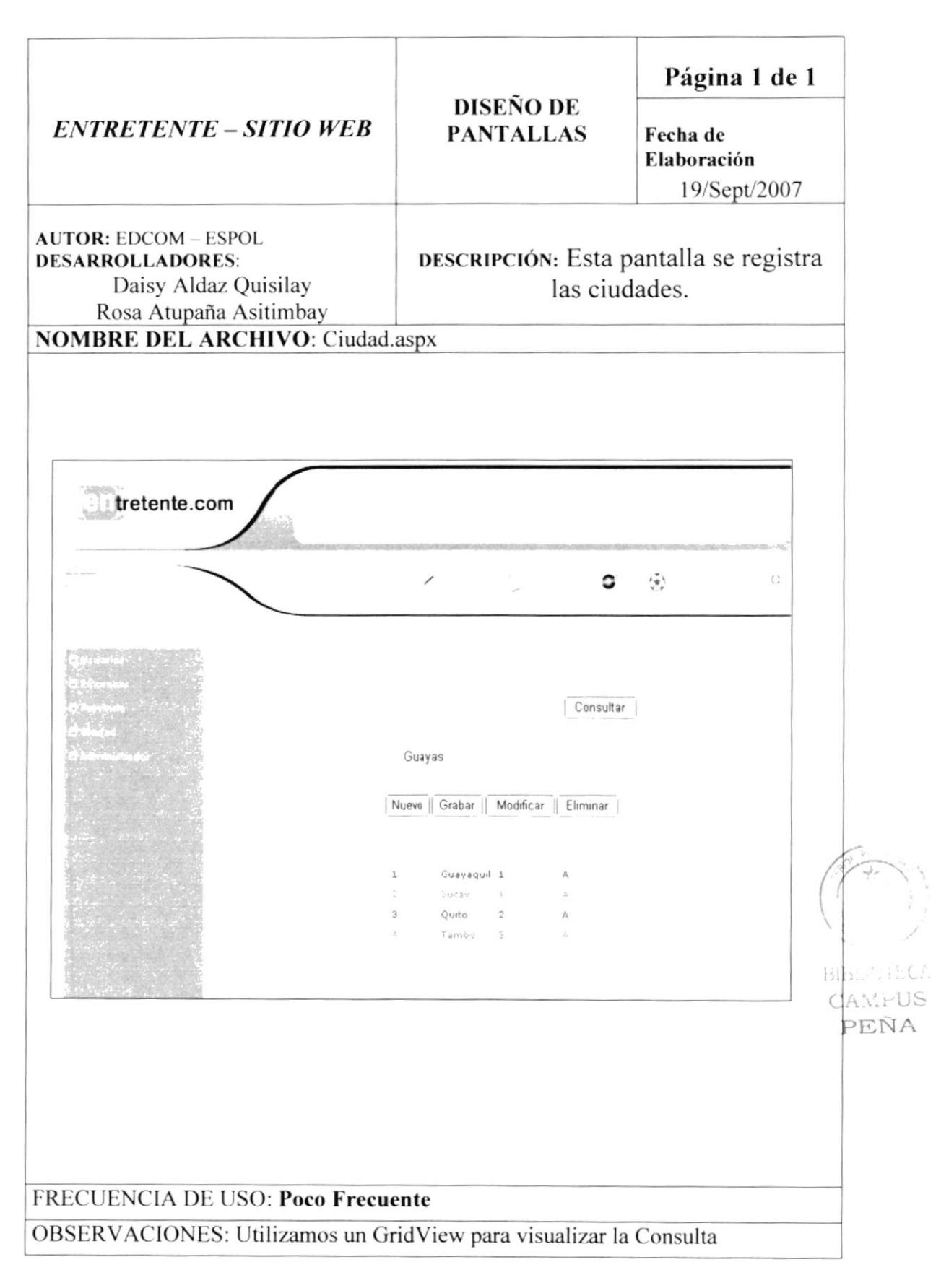

#### 8.9. PANTALLA DE MANTENIMIENTO DE EMPRESA

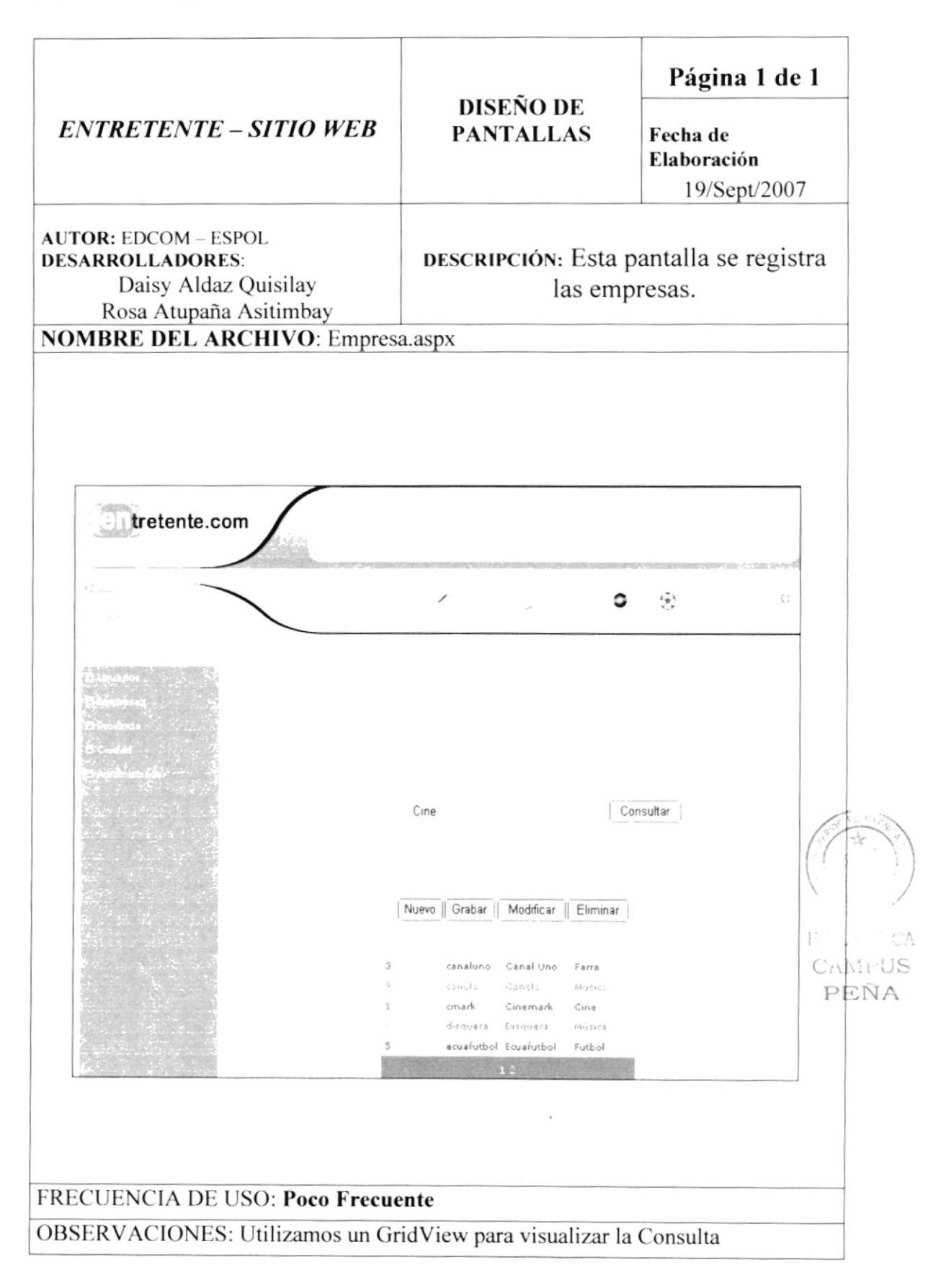

## 8.10. PANTALLA DE CONTÁCTENOS

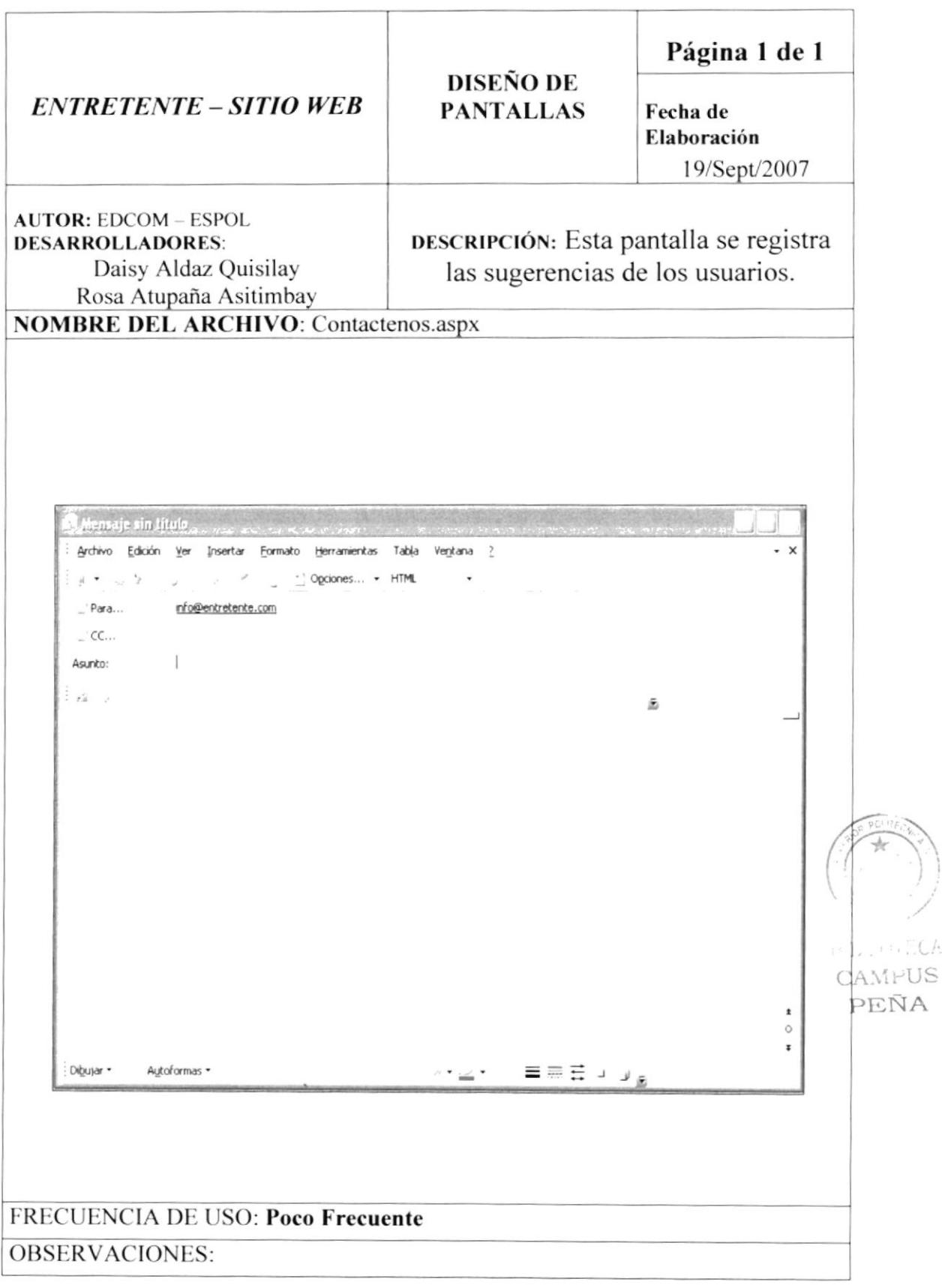

#### **8.11. CONSULTA**

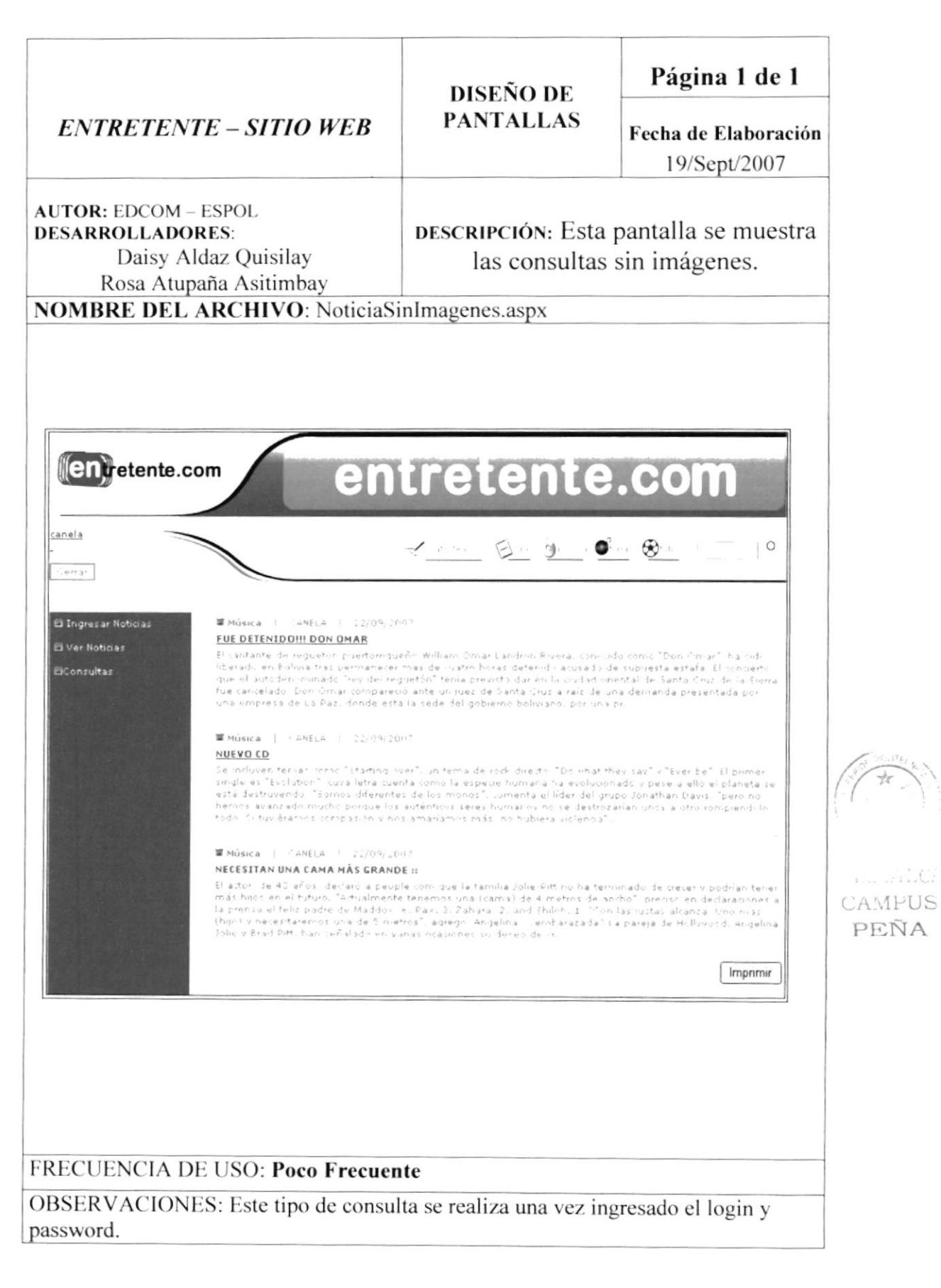

#### 8.12. CONSULTA AVANZADA

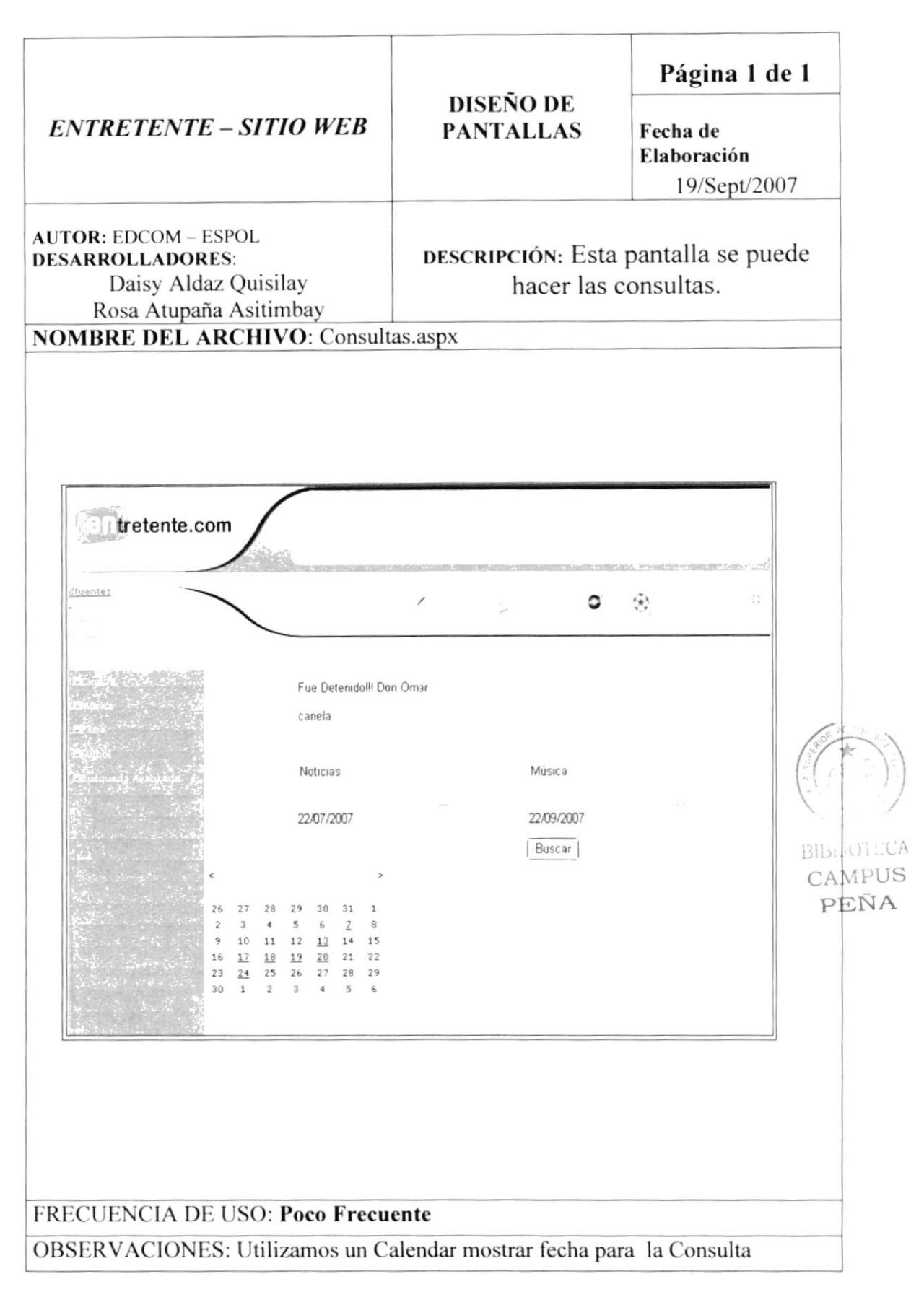

#### **8.13. CONSULTA GENERAL**

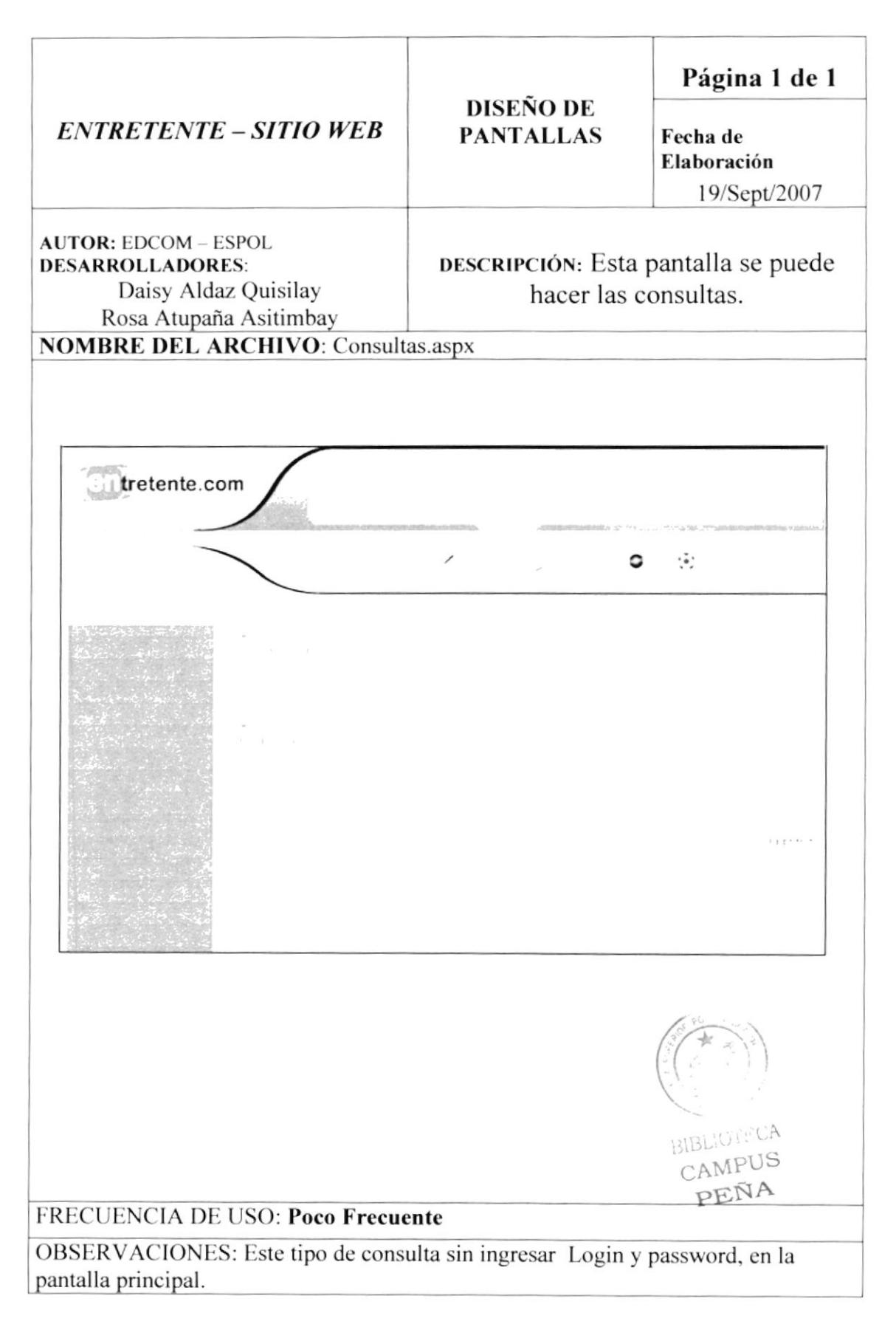

#### 8.14. PANTALLA DE INGRESO DESDE EL DISPOSITIVO **MÓVIL**

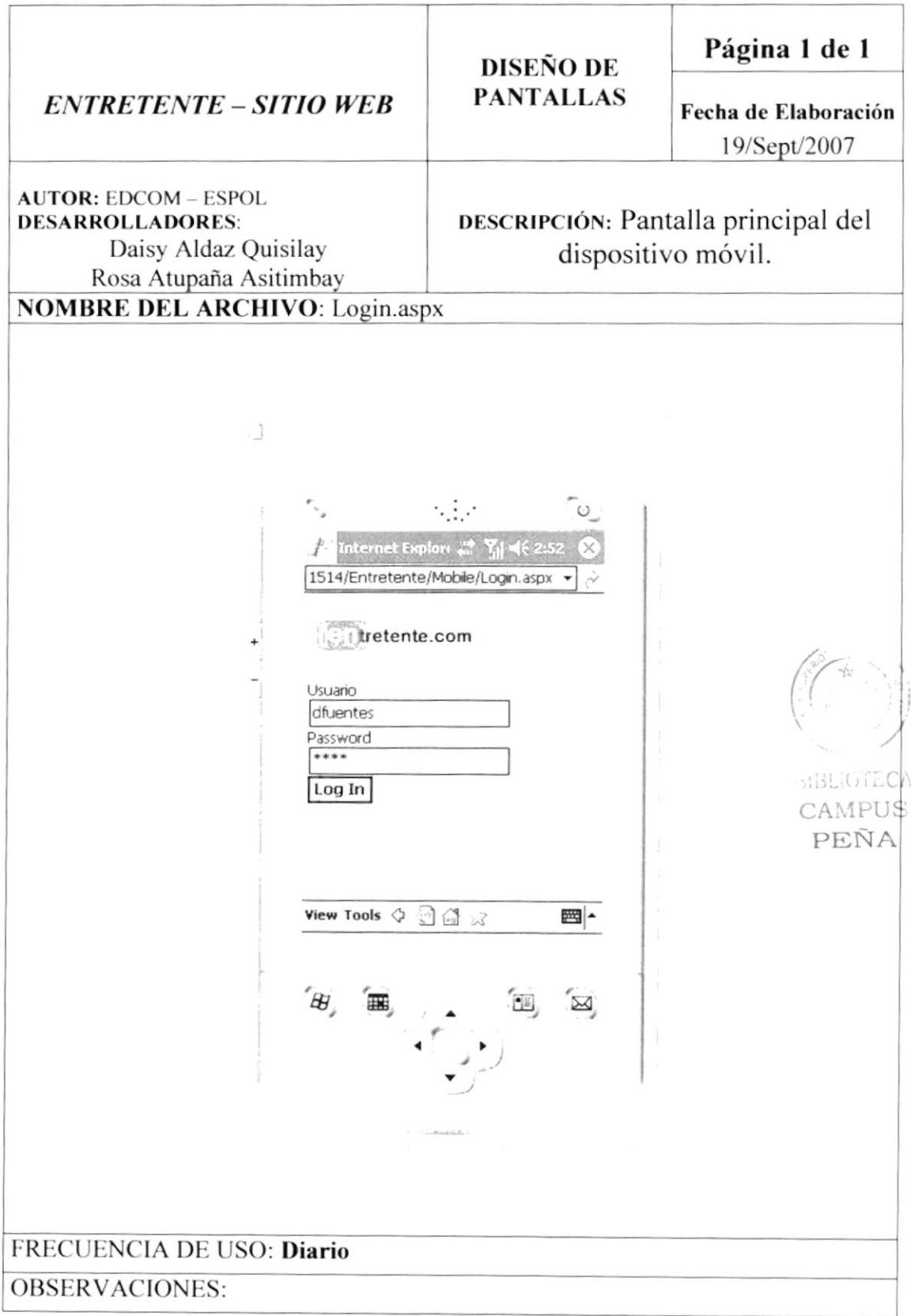

#### 8.15. PANTALLA DE CONSULTA DESDE EL DISPOSITIVO **MÓVIL**

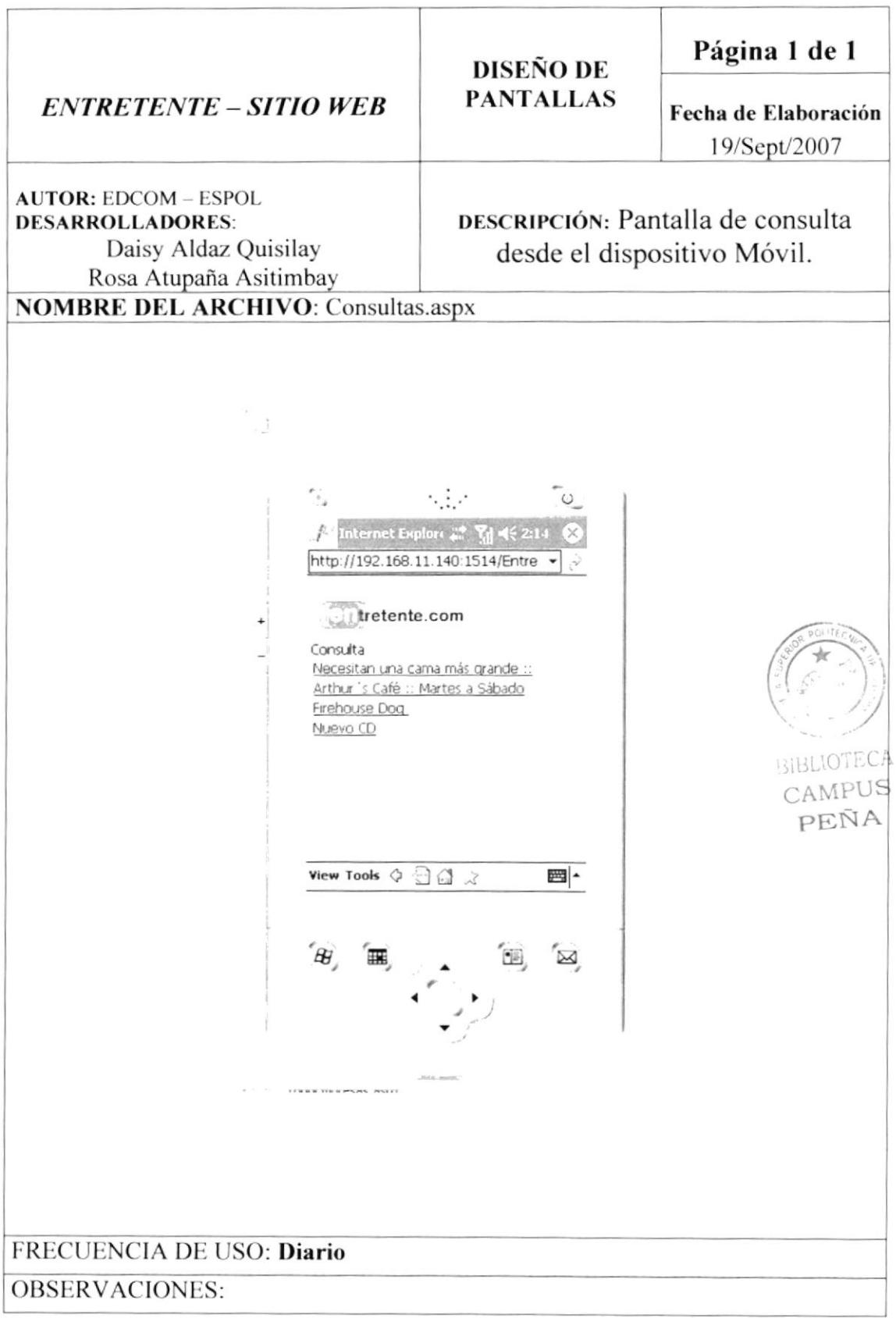

#### 8.16. PANTALLA DE VER DETALLE DE NOTICIA DESDE EL **DISPOSITIVO MÓVIL**

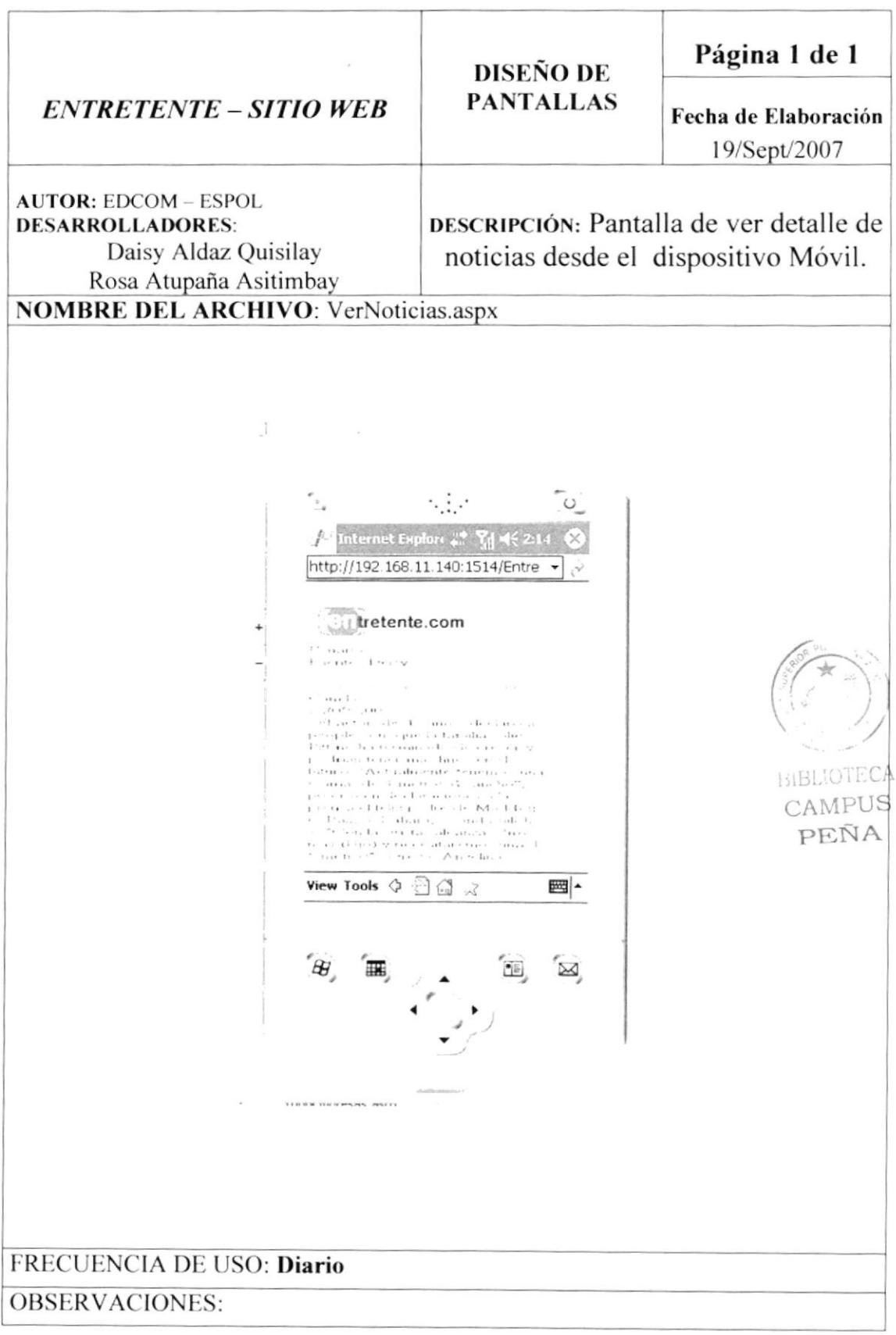

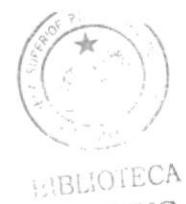

CAMPUS PEÑA

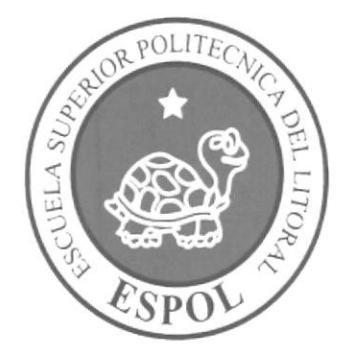

# SEGURIDADES DEL SITIO WEB

CAPÍTULO 9

#### 9. SEGURIDADES DEL SITIO WEB

#### 9.1 NIVELES DE SEGURIDAD ACCESO Y USO

La entrada al sitio Web se realizará mediante un usuario y un password (clave de acceso).

Además dentro del sitio según el Usuario tendrá acceso a todas las noticias, promociones y determinadas opciones del mismo.

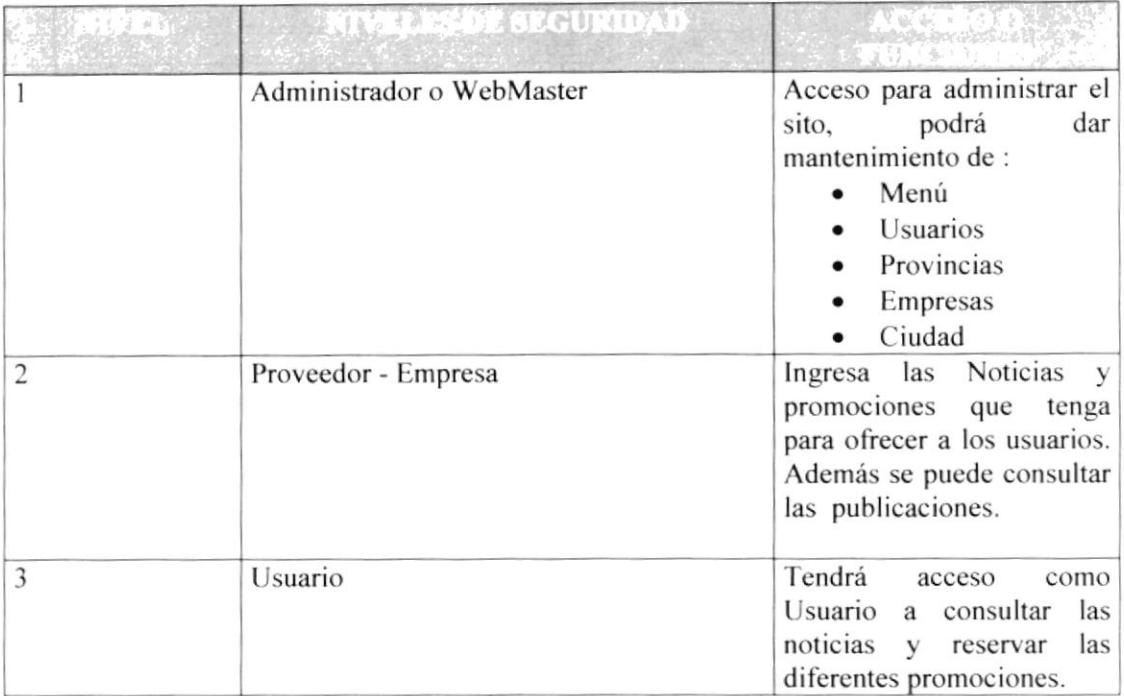

#### 9.2 RESPALDO DE LA BASE DE DATOS

Para asegurar los datos se hará un respaldo de toda la Base de Datos.

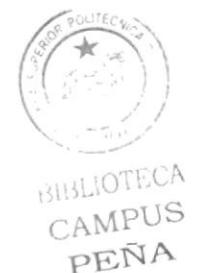

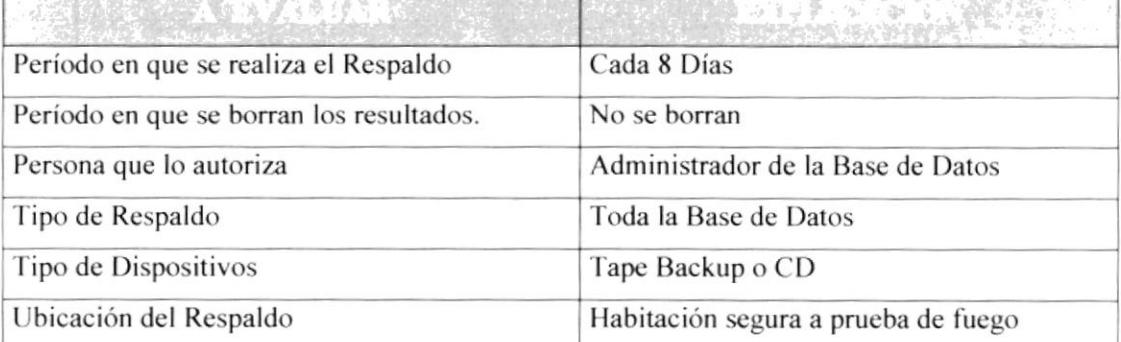

#### 9.3 RESTAURACION

En este proceso se da cuando se ha perdido información, y se desea recuperar la información respaldada. El Administrador de la Base de Datos o persona autorizada es la única persona autorizada para realizar este proceso

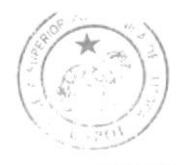

**BIBLIOTECA** CAMPUS PEÑA

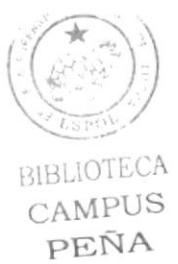

# CAPÍTULO 10

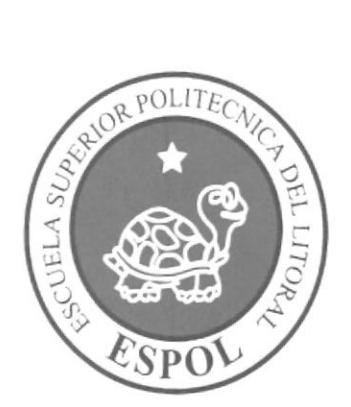

OPERACIÓN, FRECUENCIA Y FORMA DE RETENCIÓN DE **DATOS** 

#### 10. OPERACIÓN, FRECUENCIA Y **FORMA** DE **RETENCIÓN DE DATOS**

#### 10.1. CARACTERISTICAS DE OPERACIÓN

Una interfaz gráfica está constituida en base a elementos gráficos básicos, los Componentes. Típicos ejemplos de estos componentes son los botones, listas, cajas de selección o campos de texto. Los Componentes permiten al usuario interactuar con el Sitio Web, lo cual proporciona información al usuario y a la Base de Datos.

#### **10.2. FRECUENCIA DE PROCESOS**

En el Sitio Web Entretente los procesos se realizan con frecuencia cada vez que se desee subir una noticia por parte de los proveedores que alimentan el sitio; Básicamente la ejecución se realiza varias veces al día.

#### 10.3. FORMAS DE RETENCIÓN DE DATOS

Para la retención de datos dentro del Sitio Web se lo efectúa en cada uno de los procesos que tiene el Sitio Web Entretente almacenándose directamente en las tablas correspondientes que contiene la Base de Datos.

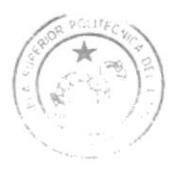

**BIBLIOTECA CAMPUS** PEÑA